# AIACC-Training 1.5.0 使用文档

- . [概述](#page-1-0)
- 2. 软件使用
	- . [环境部署](#page-3-1)
		- [前提条件](#page-3-2)
		- [⽀持的深度学习框架](#page-3-3)
		- 使用方式
			- 方式一: 在已有的AI软件环境中使用AIACC-Training
			- 方式二: 使用装有AIACC-Training的Conda环境
			- [⽅式三:装有AIACC-Training的Docker镜像](#page-8-0)
	- 2.1 [PyTorch](#page-9-0)
		- 2.1.1 代码适配与运行
		- 2.1.2 示范用例
	- 2.2 [TensorFlow](#page-11-0)
		- 2.2.1 代码适配与运行
		- 2.2.2 示范用例
	- 2.3 [MXNet](#page-12-0)
		- 2.3.1 代码适配与运行
		- 2.3.2 示范用例
	- 2.4 [Caffe](#page-13-2)
- . [典型分布式训练的优化案例](#page-13-3)
- . [附录](#page-15-0)
	- . [环境变量](#page-15-1)
	- 4.2 启动方式说明
	- 4.3 常见问题
		- 4.3.1 框架无关
		- 4.3.2 [TensorFlow](#page-20-0)
		- 4.3.3 [PyTorch](#page-21-0)
		- 4.3.4 [MXNet](#page-21-1)
- . PyTorch + [Horovod](#page-22-0) API适配
- . [TensorFlow](#page-25-0) + Horovod API适配
- 4.6 [MXNet](#page-28-0) 适配
	- 4.6.1 基于KVStore方式的代码适配
		- Perseus [KVStore](#page-28-2) 新API
	- 4.6.2 基于horovod方式的代码适配
- 4.7 MXNet SyncBatchNorm使用及性能测试
- . [Caffe](#page-34-0) 适配

## <span id="page-1-0"></span>**1**. 概述

AIACC-Training (曾用名 Ali-perseus / Perseus-Training) 是阿里云神龙计算加速团队基于阿里云IAAS资源 层上研发和维护的高效人工智能分布式训练加速组件,旨在实现开源兼容和客户无感地加速阿里云上广大用户 的分布式训练任务。

- AIACC-Training 支持PyTorch / TensorFlow / MXNet / Caffe 四种目前市面上主流的AI框架层的分布式 训练任务加速。
- 在接口层面上,AIACC-Training兼容PyTorch DDP 和 Horovod的API,对于原生的分布式训练做到无感的 性能加速。
- 在底层加速上,在底层加速上,针对阿里云网络基础设施和AI 数据并行分布式训练的特性,AIACC-Training的优化带来显著性能的提升。

AIACC-Training详细架构图如下:

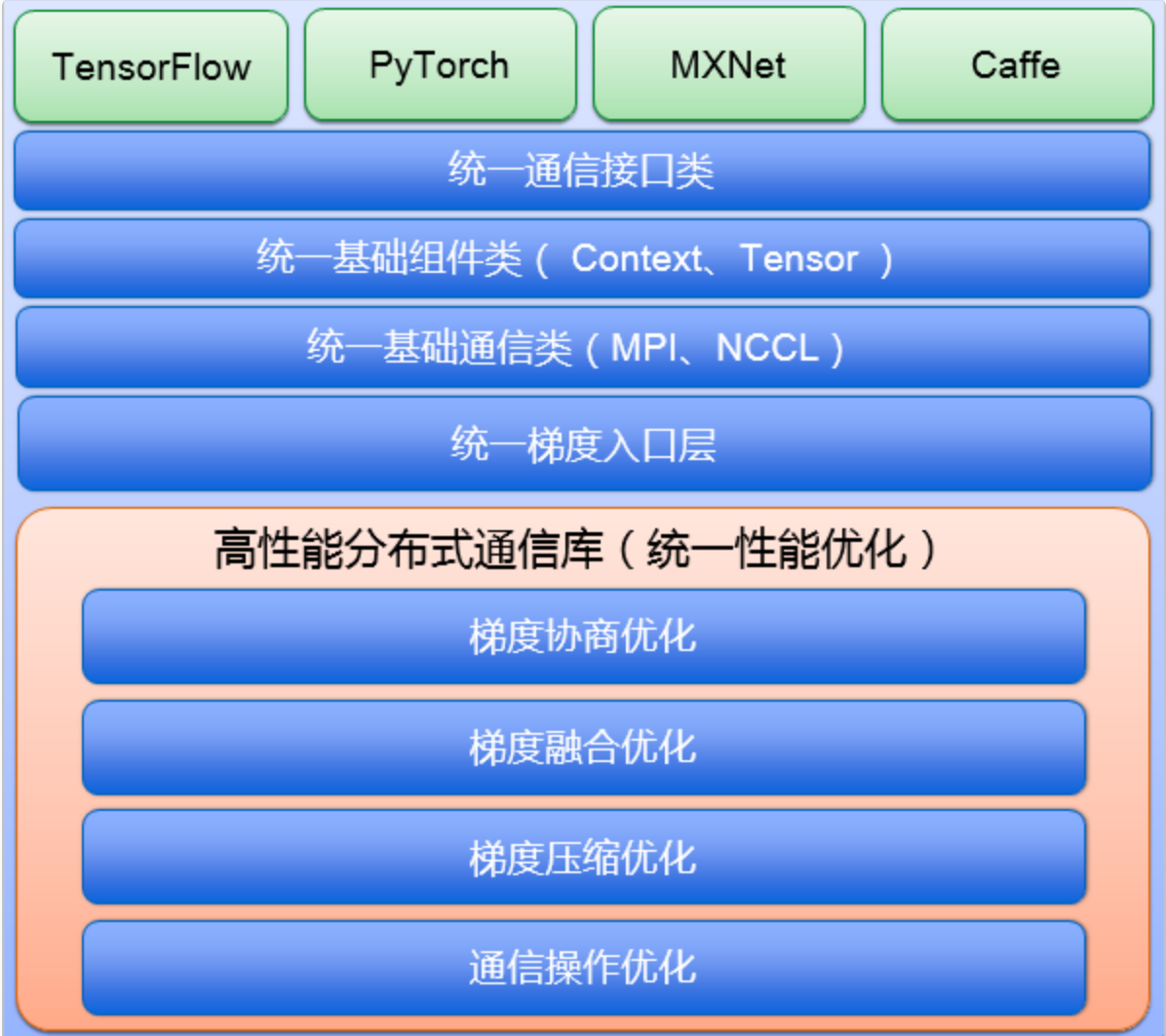

AIACC-Training (AIACC训练加速) 支持的加速特性包括但不限于以下功能:

- 梯度融合通信的自适应多流,自适应梯度融合,对带宽密集的网络模型,性能提升显著(50%至300%的提 升)
- 高度优化的在线/离线梯度协商机制,将大规模节点下梯度协商的开销降低一到两个数量级
- 分级的Allreduce,支持FP16梯度压缩及混合精度压缩
- 支持Gossip风格梯度压缩技术
- 支持Multistep梯度通信优化
- 针对RDMA/eRDMA网络的深度优化
- 针对MXNet的API扩展,支持insighface类型的数据+模型并行和syncbn operator 增强
- 支持GroupComm的分组通信算子,可以方便快速构建数据并行+模型并行的复杂通信组合训练

基于阿里云普通的32Gbps VPC 网络, AIACC-Training打破了Dawnbench 分布式训练的性能和成本记录 斯坦福Dawnbench [Imagenet训练速度世界第⼀](https://dawn.cs.stanford.edu/benchmark/index.html#imagenet-train-time) 斯坦福Dawnbench [Imagenet训练成本世界第⼀](https://dawn.cs.stanford.edu/benchmark/index.html#imagenet-train-cost)

本节为AIACC-Training 1.5 的概述。本文档的第二节介绍了AIACC-Training 在PyTorch / TensorFlow /MXNet / Caffe的使用步骤。第三节介绍在我们支持的客户在阿里云的GPU实例上运行分布式训练的典型应用 及AIACC-Trainig带来的性能提升。第四节为附录,介绍了AIACC-Training使用过程中可选的环境变量、常用 问题和针对PyTorch / TensorFlow / MXNet的常用的适配方式

# <span id="page-3-0"></span>**2**. 软件使⽤

AIACC-Training 支持 PyTorch / TensorFlow / MXNet / Caffe等主流人工智能框架的分布式训练。在接口层 面上,目前AIACC-Training兼容PyTorch DDP 和 Horovod的API,对于原生使用上述分布式训练方法的分布式 训练代码可以做到无感的性能加速。以下部分将介绍AIACC-Training 1.5.0的软件环境部署方式及针对 PyTorch / TensorFlow / MXNet / Caffe 等框架介绍使用AIACC-Training 进行加速的具体步骤

## <span id="page-3-1"></span>**2**.**0** 环境部署

## <span id="page-3-2"></span>前提条件

已创建阿⾥云GPU实例,且GPU实例满⾜以下要求:

- 操作系统为Alibaba Cloud Linux 、CentOS7.x或Ubuntu16.04以上 ●
- 已安装NVDIA Driver和CUDA10.0或以上版本

### <span id="page-3-3"></span>支持的深度学习框架

AIACC-Training提供对应不同深度学习框架版本的软件包,,目前支持的框架版本如下表:

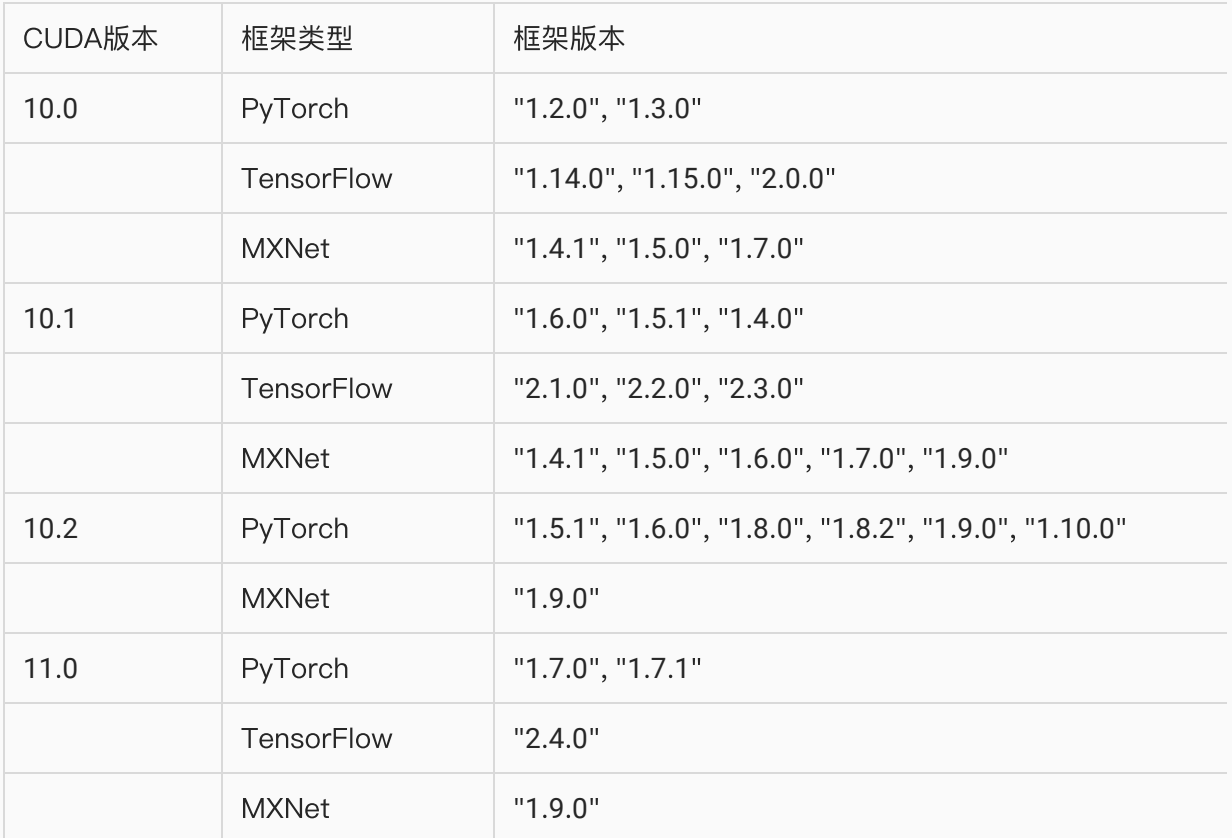

备注:

- 目前TensorFlow和MXNet只支持Python3.6
- PyTorch支持Python3.6~3.9,具体与PyTorch官网提供的版本支持一致
- 如您使用的框架版本不在支持范围内,请提交工单获得支持。

### <span id="page-4-0"></span>使用方式

AIACC-Training提供多种安装方式:

### <span id="page-4-1"></span>方式一: 在已有的AI软件环境中使用AIACC-Training

若您已布置好深度学习训练环境,可以通过以下方式安装AIACC-Training。 安装前除了需要满足前提条件以外,还需要以下的环境依赖:

- 已安装Python3和对应的pip ●
- 已安装深度学习框架(PyTorch、TensorFlow或MXNet)

### **1**. ⾃动安装AIACC-Training软件包(推荐)

AIACC-Training提供对应框架版本的Python软件包,可以通过一键脚本自动安装:

wget https://ali-perseus-release.oss-cnhuhehaote.aliyuncs.com/install AIACC-Training.sh && bash install AIACC-Training.sh 1

### 注意:

● 脚本默认是使用 python3 作为Python的命令。若您使用其他的Python命令,可在脚本的最后添加,比 如使用 python 作为Python的命令, 可通过以下命令一键安装:

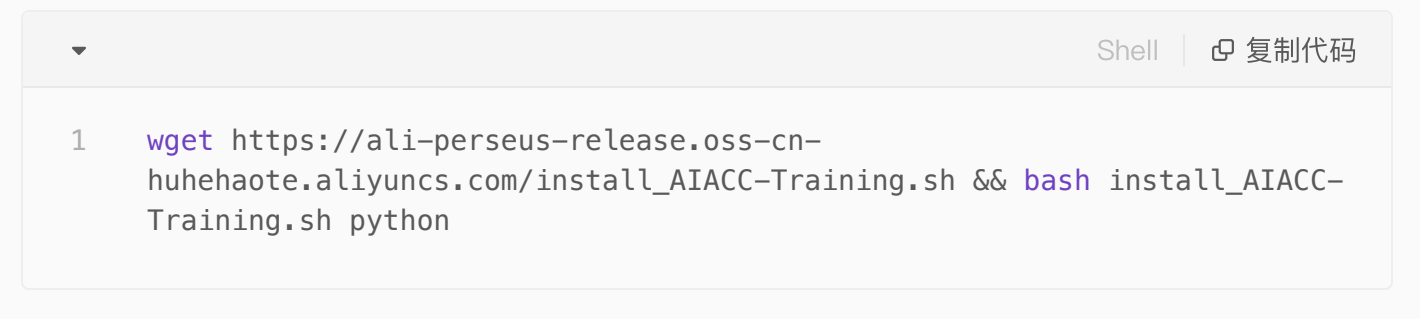

● 重新安装深度学习框架之后,也需要重新安装AIACC-Training。

### **2**. ⼿动安装AIACC-Training软件包

您可以使用pip手动安装最新的AIACC-Training软件包:

● 如果您使用的是Pytorch,请使用以下命令安装AIACC-Training:

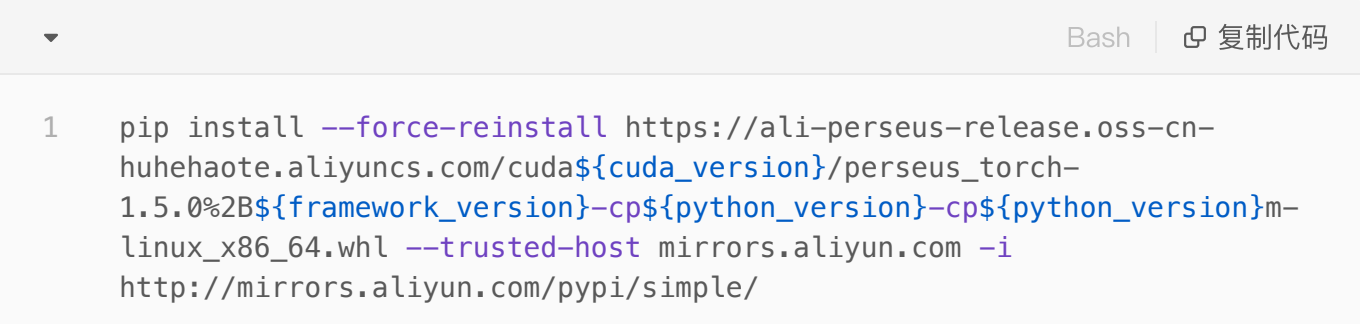

● 如果您使用TensorFlow或MXNET,请使用以下命令安装AIACC-Training:

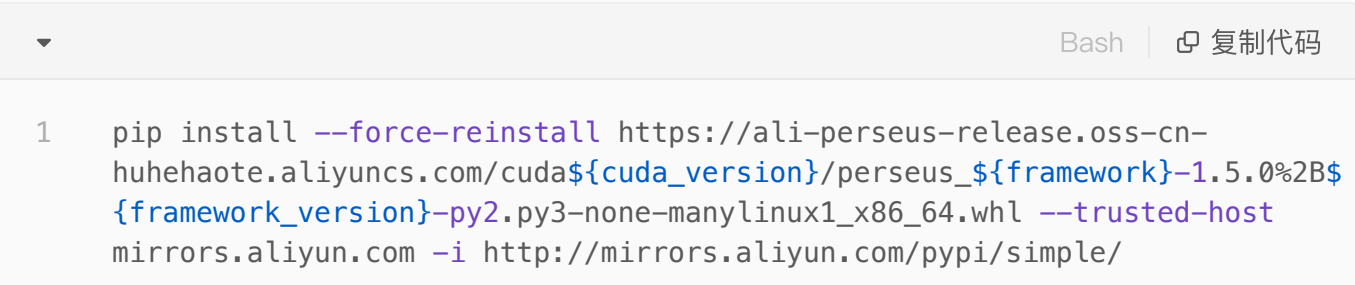

参数说明:

- 1. \${cuda\_version} 为 cuda的版本(除去"."号), 比如cuda 11.0对应 cuda\_version=110
- 2. \${framework} 为框架的类型, 可选torch/tensorflow/mxnet, 比如 framework=torch
- 3. \${framework\_version} 为框架版本号, 比如PyTorch 1.7.1对应 framework\_version=1.7.1
- 4. \${python\_version} 为python的版本号(除去"."号), 比如python3.6对 应 python\_version=36

以PyTorch1.7.1 CUDA11.0 Pyhon3.6为例, 一键安装命令如下:

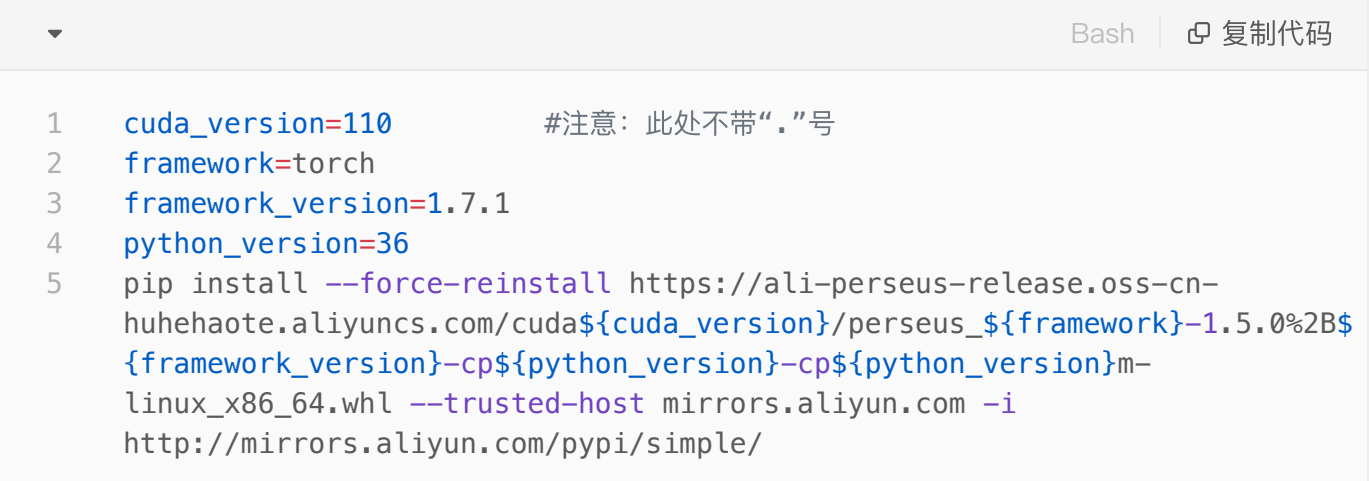

以TensorFlow1.15.0 CUDA10.0 Pyhon3.6为例, 一键安装命令如下:

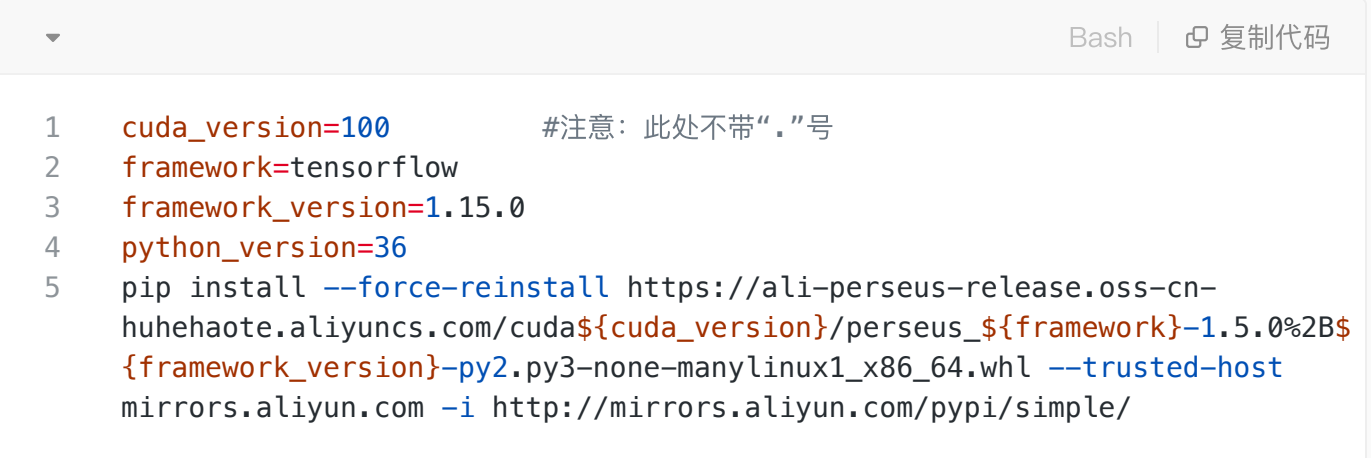

### 注意:

● 对于Python3.8或以上的whl包, 请使用以下的下载地址模版:

https://ali-perseus-release.oss-cnhuhehaote.aliyuncs.com/cuda\${cuda\_version}/perseus\_\${framework}-1.5.0%2B\$ {framework\_version}-cp\${python\_version}-cp\${python\_version} linux\_x86\_64.whl 1

● 重新安装深度学习框架之后,也需要重新安装AIACC-Training。

### <span id="page-7-0"></span>方式二:使用装有AIACC-Training的Conda环境

Conda是一款开源跨平台的软件包和环境管理系统。您可以一键创建包含AIACC-Training的Conda环境,该环 境已安装CUDA Toolkit、Python3、深度学习框架和最新的AIACC-Training软件等, 方便您快速搭建和管理不 同的深度学习框架和版本,并通过AIACC-Training显著提升训练性能。

使用之前,除了需要满足前提条件以外,还需要安装最新[的Miniconda](https://docs.conda.io/en/latest/miniconda.html#linux-installers)。并且根据需要的框架版本和环境信 息,⼀键创建相应的Conda环境。

Bash | Bg 复制代码  $\overline{\mathbf{v}}$ conda env create -f https://ali-perseus-release.oss-cn-1 huhehaote.aliyuncs.com/conda/latest/\${framework} \${framework version} cu\$ {cuda\_version}\_py\${python\_version}.yaml

以PyTorch1.7.1 CUDA11.0 Pyhon3.6为例, 一键创建Conda环境的命令如下:

Bash | Bg 复制代码 cuda\_version=11.0 #注意:此处需带"."号,此版本可⼩于或等于ECS已安装的CUDA版本 framework=torch #tensorflow/mxnet/torch分别对应TensorFlow/MXNet/PyTorch 框架 framework\_version=1.7.1 python\_version=36 conda env create -f https://ali-perseus-release.oss-cnhuhehaote.aliyuncs.com/conda/latest/\${framework}\_\${framework\_version}\_cu\$ {cuda\_version}\_py\${python\_version}.yaml 1 2 3 4 5

注意:

● 若提示找不到该Conda URL,则表示暂不支持该框架版本,请参考完整的支持列表。

### <span id="page-8-0"></span>⽅式三:装有AIACC-Training的Docker镜像

您可以下载已安装好AIACC-Training的Docker镜像,镜像内已安装CUDA、Python3、深度学习框架和最新的 AIACC-Training软件等,帮助您快速部署深度学习环境,管理不同的CUDA环境,并通过AIACC-Training显著 提升训练性能。

使用之前除了需要满足[前提条件](#page-3-1)以外,还需要下列的环境依赖:

- 已安[装Docker\(](https://docs.docker.com/engine/install/)若您使用的操作系统为Alibaba Cloud Linux 2,请参考部署并使用Docker)
- 已安[装NVIDIA-Container](https://docs.nvidia.com/datacenter/cloud-native/container-toolkit/install-guide.html#getting-started)

然后根据需要的框架版本和环境信息,下载对应的Docker镜像。

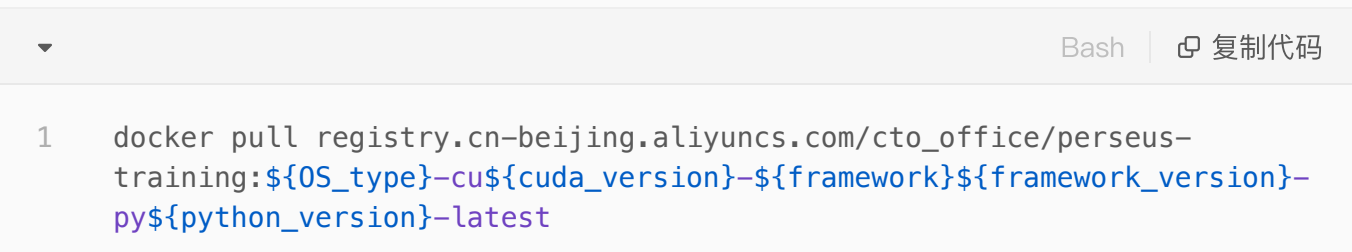

### 参数说明:

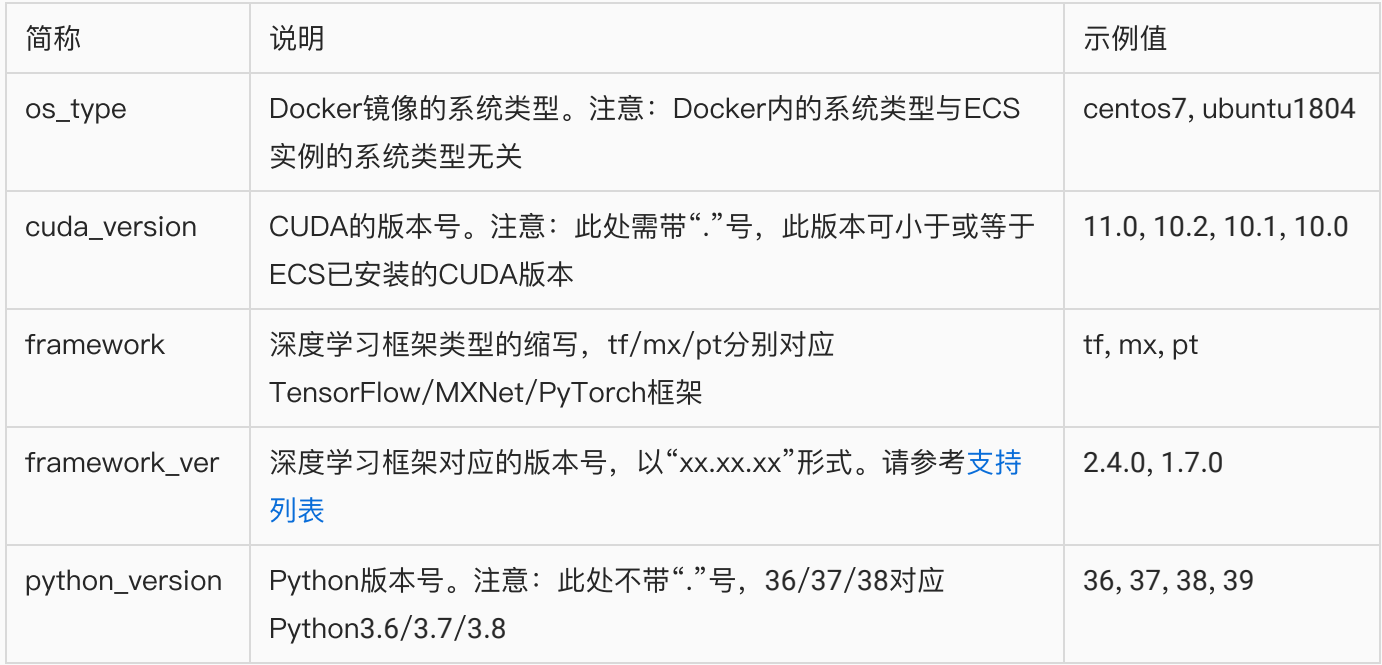

以CentOS7, CUDA11.0, TensorFlow 2.4.0的镜像为例, 命令如下:

```
os_type=centos7          #注意:Docker内的系统类型与ECS实例的系统类型⽆关
    cuda_version=11.0        #注意:此处需带"."号,此版本可⼩于或等于ECS已安装的CUDA
    版本
    framework=tf #tf/mx/pt
 framework_version=2.4.0  
   python_version=36        #注意:此处不带"."号,如36/37/38
    docker pull registry.cn-beijing.aliyuncs.com/cto_office/perseus-
    training:${os_type}-cu${cuda_version}-${framework}${framework_version}-
    py${python_version}-latest
1
2
3
4
5
6
```
注意:

- 若提示找不到该Docker镜像,则表示暂不支持该框架版本,请参考完整的支持列表。
- 若使用容器进行分布式训练, docker run 启动需要增大shm的分配,参数如下: --shm-size=1g --ulimit memlock=-1

## <span id="page-9-0"></span>**2**.**1** PyTorch

自从PyTorch 1.x 发布迭代后,使用PyTorch 原生自带的DDP 进行分布式训练逐渐行程了主流。关于PyTorch DDP的介绍可以参考[PyTorch](https://pytorch.org/tutorials/intermediate/ddp_tutorial.html),本节主要介绍使用PyTorch DDP 兼容的方式运行AIACC 加速的适应方法。(同 时在PyTorch 分布式训练上, AIACC同样兼容horovod的使用方式, 针对horovod api的使用, 详见附录: PyTorch+horovod适配)

## <span id="page-9-1"></span>**2**.**1**.**1** 代码适配与运⾏

1. 代码适配:仅需在训练代码main 函数对应的文件上增加一行导入aiacc,但是必须确保导入perseus的位置 要在导入torch之前。如下:

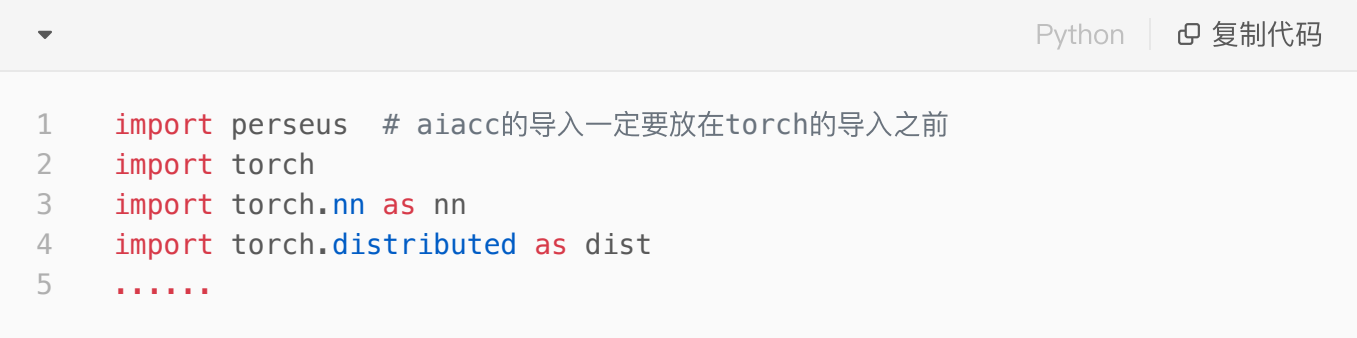

2. 启动脚本:运行ddp的分布式训练使用标准的torch.distributed.launch 方式, 如下命令行示例所示

```
### 以下示例展示使用双机进行pytorch ddp方式的启动脚本, 每台机器挂8张卡
    ### 机器一上的命令
    python -m torch.distributed.launch --nproc_per_node=8 --nnodes=2 --
    node rank=0 --master addr=${mcl} ip} --master port=6007 --use env
    ${TRAIN_SCRIPT}
    ### 机器二上的命令
    python -m torch.distributed.launch --nproc per node=8 --nnodes=2 --
    node_rank=1 --master_addr=${machine1_ip} --master_port=6007 --use_env
    ${TRAIN SCRIPT}
1
2
3
4
5
6
7
8
```
### 注意:

- 1. 脚本中的\${machine1\_ip} 为机器一的内网ip 如 192.168.2.211 (通过ifconfig查看)
- 2. 脚本中的\${TRAIN\_SCRIPT} 为实际训练的脚本
- 3. 对于PyTorch 1.9.0或以上的版本, 需要在启动命令上加入 --standalone 参数

### <span id="page-10-0"></span>**2**.**1**.**2** 示范⽤例

AIACC-Training软件包路径中包含示例代码,具体操作如下:

1. 进入示例代码目录:

```
Shell | B 复制代码
    cd `echo $(python -c "import perseus; print(perseus)") | cut -d\' -f 4 |
    sed "s/\_\_init\_\_\.py//"`examples/
1
```
#### 3. 启动训练

采用原生ddp的启动方式运行PyTorch\_ddp\_benchmark.py,以下为单机8卡训练的启动命令:

```
NP = 8ADDR=localhost
    PORT=6006
    python -m torch.distributed.launch --nproc_per_node=$NP --nnodes=1 --
    node_rank=0 --master_addr=$ADDR --master_port=$PORT \
       pytorch_ddp_benchmark.py
1
2
3
4
5
```
## <span id="page-11-0"></span>**2**.**2** TensorFlow

TensorFlow目前主流的进行数据分布式训练的方式是Horovod, AIACC-Training 1.5 支持Horovod API兼容的 方式对TensorFlow 分布式训练进行加速。

### <span id="page-11-1"></span>**2**.**2**.**1** 代码适配与运⾏

### **1.** 代码修改:

适配AIACC-Training的方式与Horovod一致,如果代码是使用Horovod进行分布式训练,只需要修改import一 行即可。

Python | G 复制代码 1 import perseus.tensorflow.horovod as hvd

如果训练代码是单机训练,请继续参考[附录:TensorFlow](#page-25-0) 适配,升级为分布式训练代码。

### **2.** 启动训练:

训练脚本通过perseusrun启动来进行分布式训练。比如, 8卡2机的启动方式如下, 此处IP为内网IP。

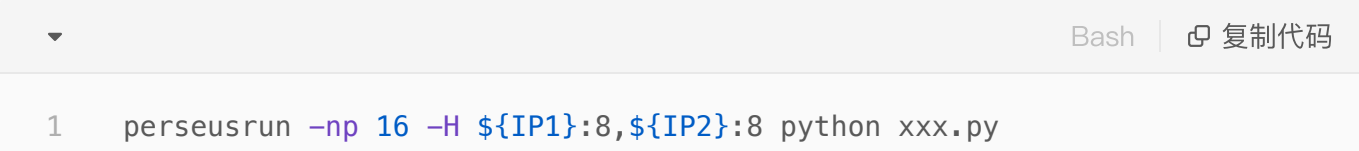

### <span id="page-11-2"></span>**2**.**2**.**2** 示范⽤例

AIACC-Training软件包路径中包含示例代码,该目录下有针对sess, Keras, Estimator, tf2 eager等的示例 代码。具体操作如下:

1. 进入示例代码目录:

cd `echo \$(python -c "import perseus; print(perseus)") | cut -d\' -f 4 | sed "s/\\_\\_init\\_\\_\.py//"`examples/ 1

2. 启动分布式训练。

比如对Keras形式的MNIST训练模型启动单机2卡的启动命令如下:

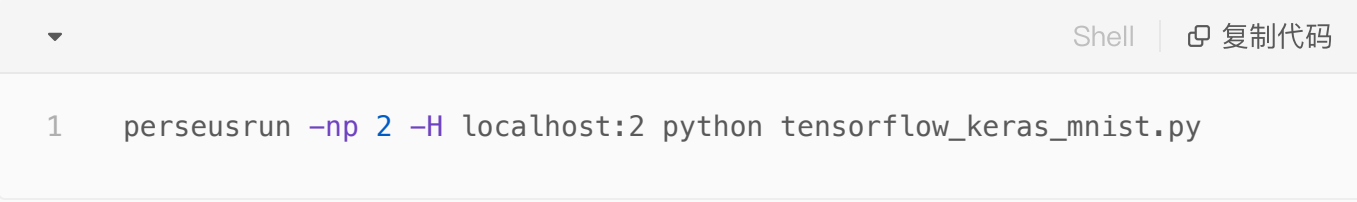

备注: 关于启动方式的更多介绍, 请参考启动方式说明

## <span id="page-12-0"></span>**2**.**3** MXNet

MXNet支持不同的分布式训练方式, 原始版本是基于KV Store存储的PS方式, AIACC-Training1.5能够支持创 建KV Store的方式对MXNet分布式训练进行加速, 此外MXNet也支持horovod的分布式训练方式, AIACC-

Training1.5也能够无缝兼容horovod的API版本,本节主要讲解基于horovod的API版本适配,基于kvstore版本 的详⻅[附录:基于kvstore的代码适配。](#page-28-0)

### <span id="page-13-0"></span>**2**.**3**.**1** 代码适配与运⾏

适配AIACC-Training的方式与Horovod一致,如果代码是使用Horovod进行分布式训练,只需要修改import一 行即可。

```
Python | B 复制代码
  1 import perseus.mxnet as hvd
注: 其他完整的适配过程见附录: 基于horovod的代码适配
2.3.2 示范⽤例
AIACC-Training软件包路径中包含示例代码,具体操作如下:
 1. 进入示例代码目录:
                                                           Shell | B 复制代码
      cd `echo $(python -c "import perseus; print(perseus)") | cut -d\' -f 4 |
  1
       sed "s/\_\_init\_\_\.py//"`examples/
 2. 启动分布式训练。
比如启动单机8卡的MNiST训练命令如下:
                                                           Shell 日 复制代码
  \overline{\mathbf{v}}1 perseusrun -np 8 -H localhost:8 python $examples_path/mxnet_mnist.py
```
## <span id="page-13-2"></span>**2**.**4** Caffe

Caffe的支持由于官方不再更新, 所以AIACC没有提供新的feature, 已有的支持方式详见附录

# <span id="page-13-3"></span>**3**. 典型分布式训练的优化案例

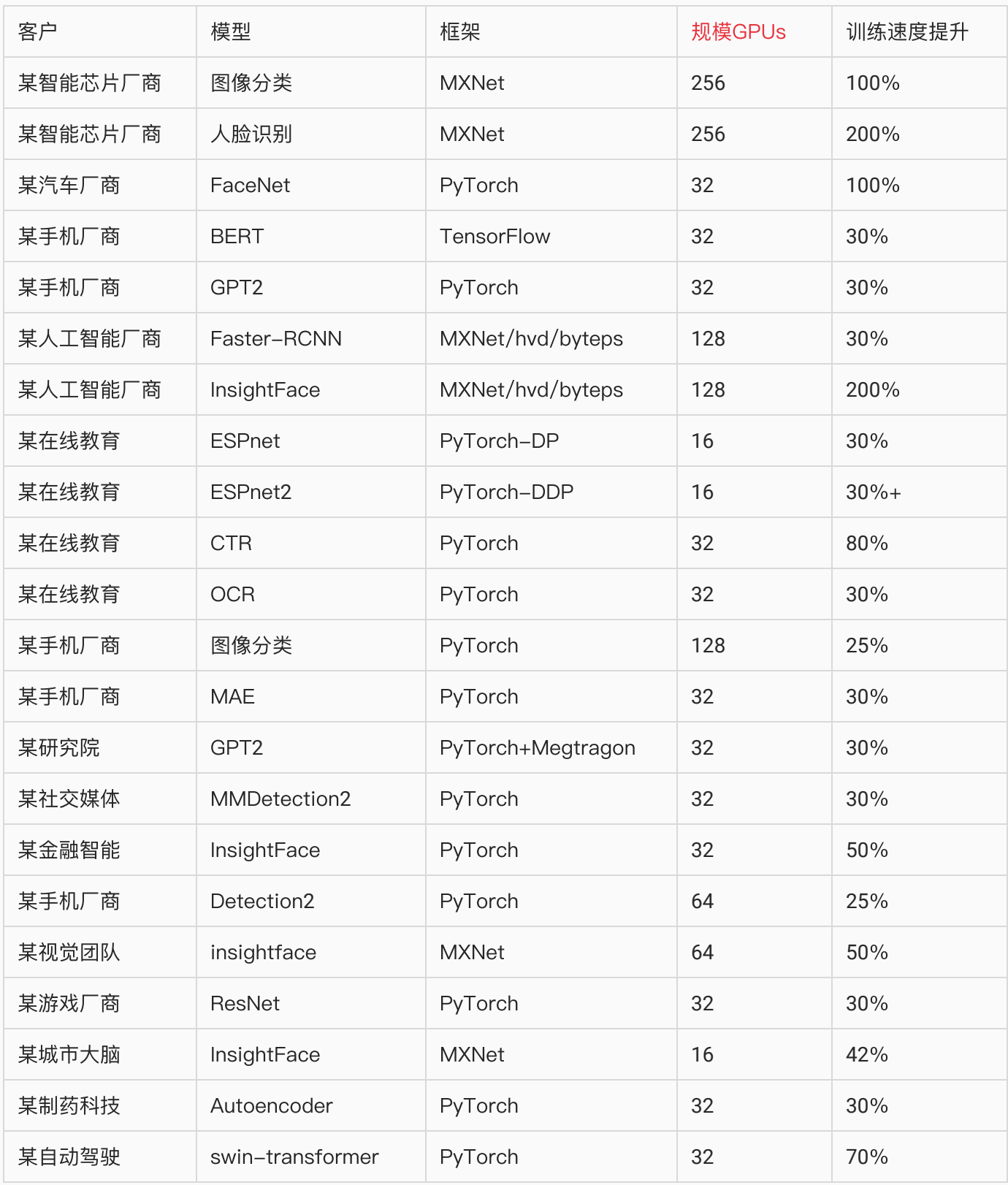

### 典型客户案例介绍

阿里云助力图森未来提升性能、加速模型迭代 [阿⾥云神⻰AI加速引擎帮助vivo将训练性能提升](https://help.aliyun.com/document_detail/416251.html)30%-70%

# <span id="page-15-0"></span>**4**. 附录

## <span id="page-15-1"></span>**4**.**1** 环境变量

默认情况下,不需要设定任何环境变量,以下环境变量可以改变AIACC-Training的默认⾏为,可以根据需要设 定:

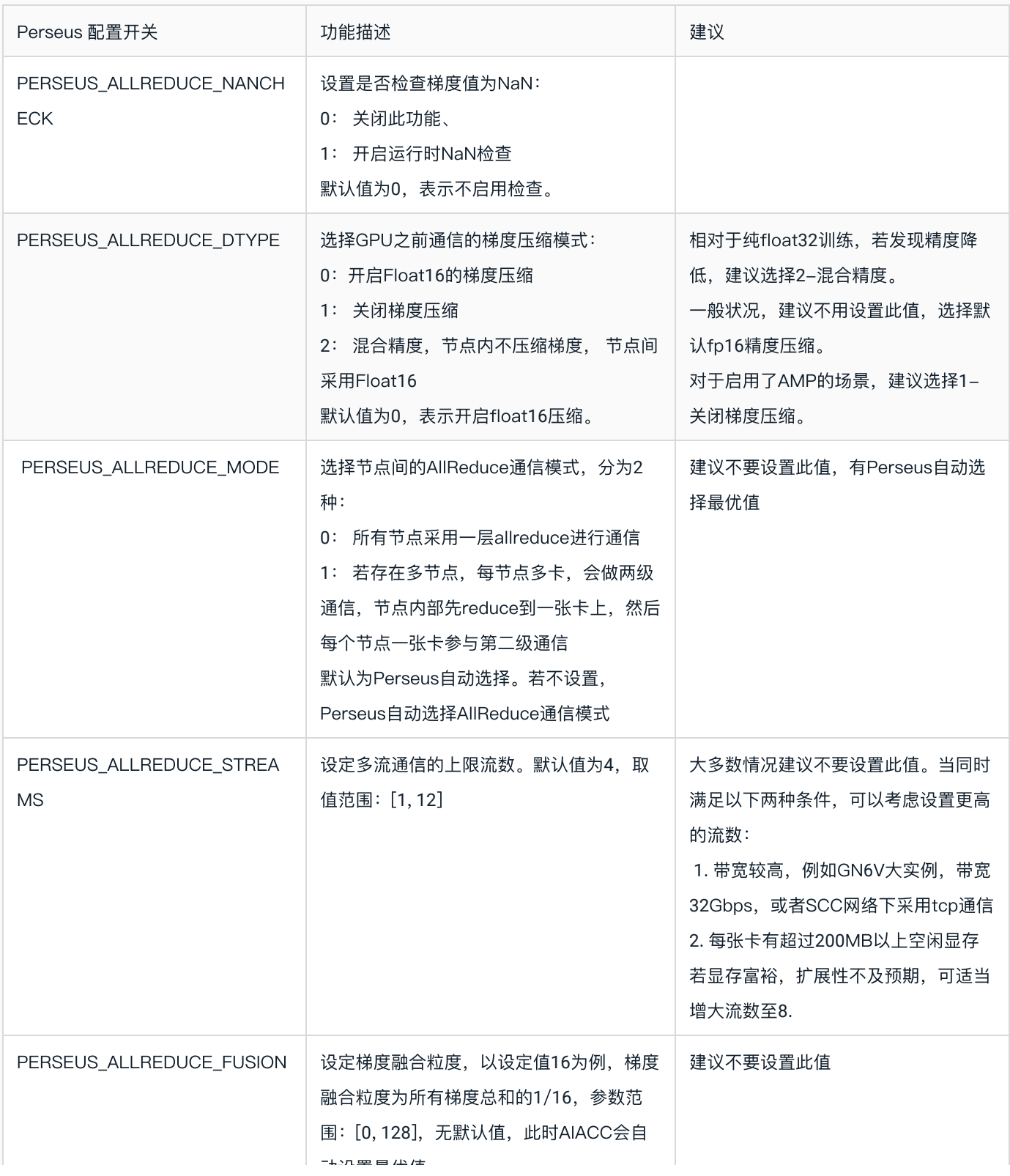

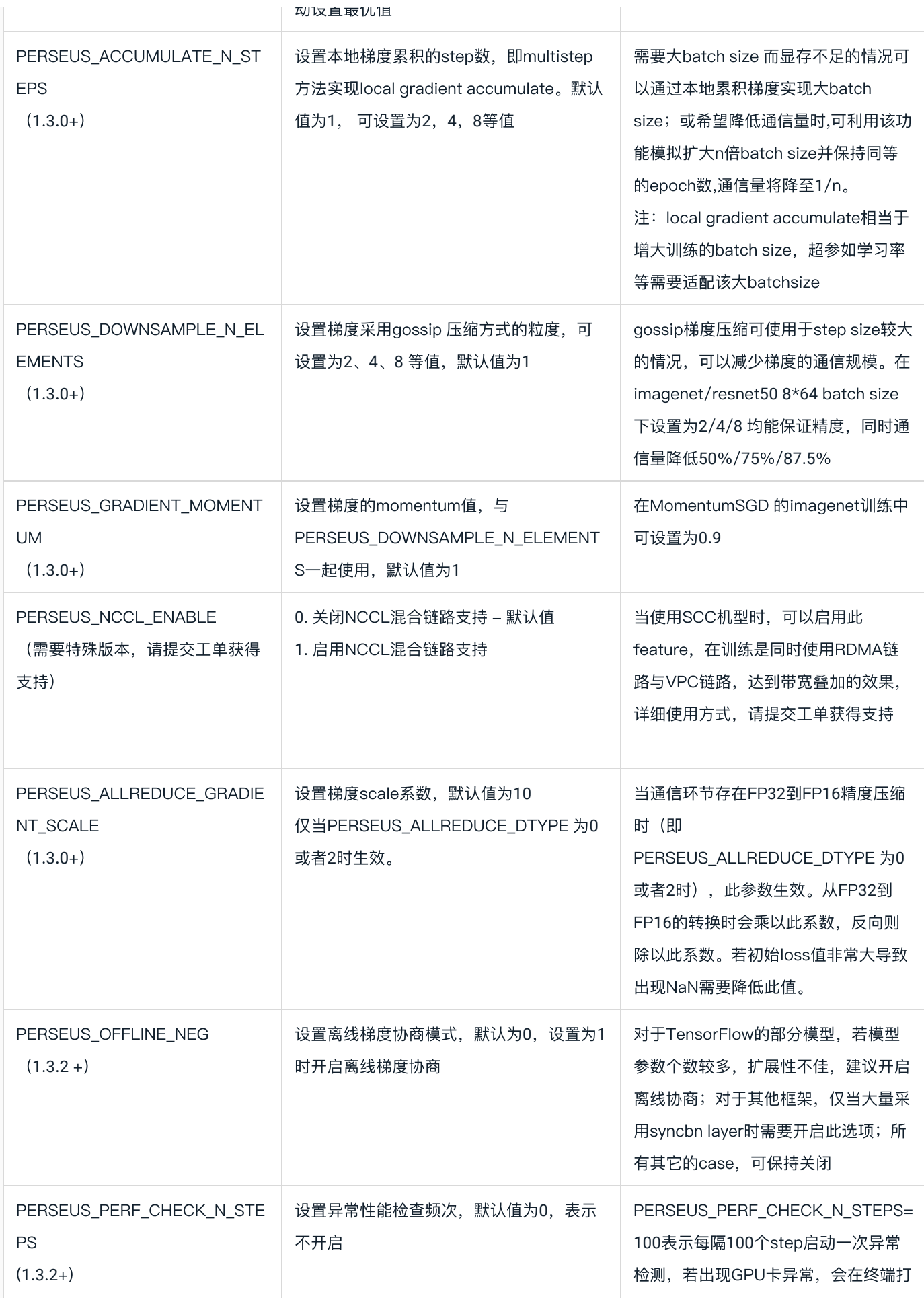

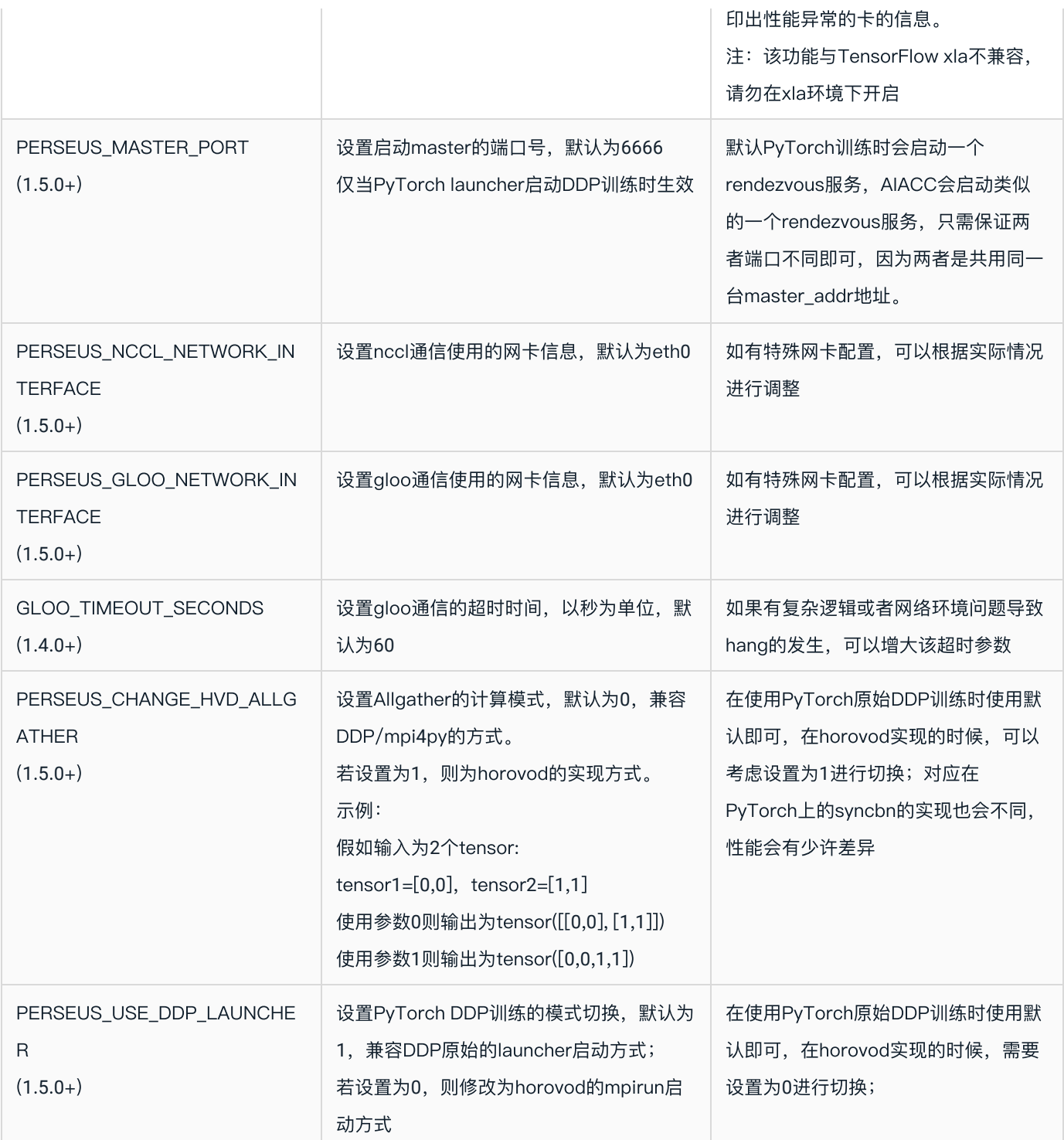

环境变量可加在启动命令 perseusrun 之前, 比如开启混合精度并设置梯度scale系数为5的启动命令如下:

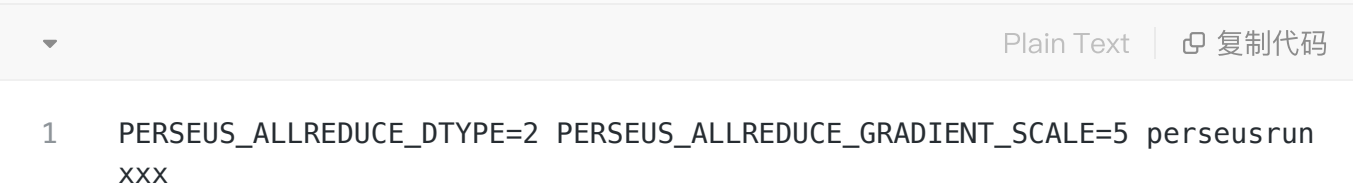

## <span id="page-18-0"></span>**4**.**2** 启动⽅式说明

为了更好地使用AIACC-Training加速分布式训练, perseusrun 提供了统一的分布式启动入口。整合了不同 的底层通讯设施和多种训练模式,同时兼容了分布式训练与弹性训练,新旧启动⽅式升级如下。

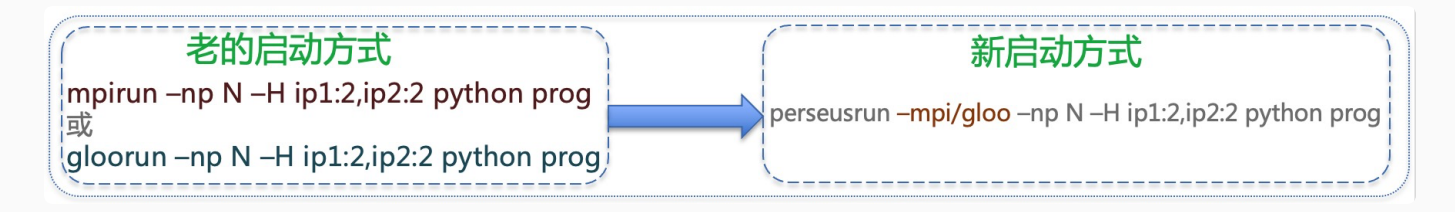

使用方式如下:

● 单机启动命令如下,默认使用gloo的backend:

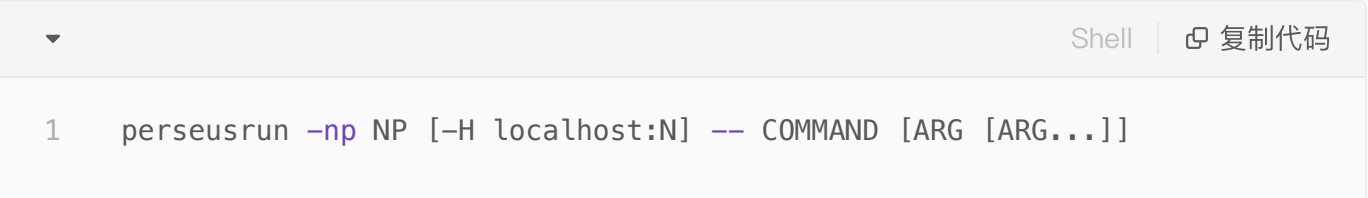

• 多机:

比如, 使用MPI为backend的双机启动命令如下:

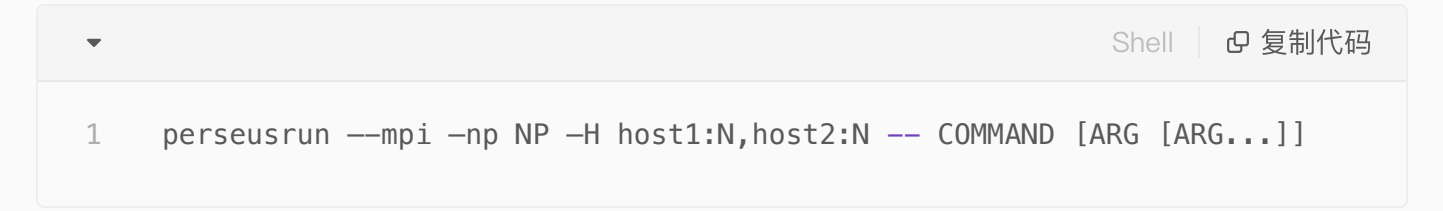

比如, 使用gloo为backend的双机启动命令如下:

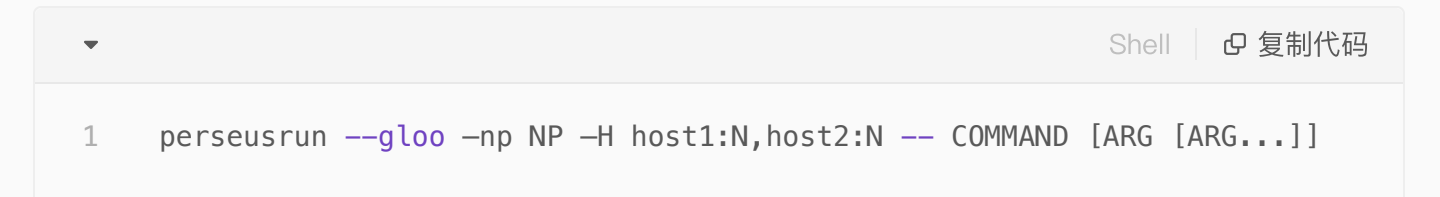

其中:

- N为每个实例启动的进程数,一般为该ECS实例的GPU个数
- NP为总的启动进程数,NP = N \* {ECS实例总数}
- host1, host2…各个ECS实例的内网IP
- program.py为您的训练的Python程序,请对应修改名字 ●

若需要更多的功能,请输⼊ perseusrun -h 获得详细介绍。

示例:

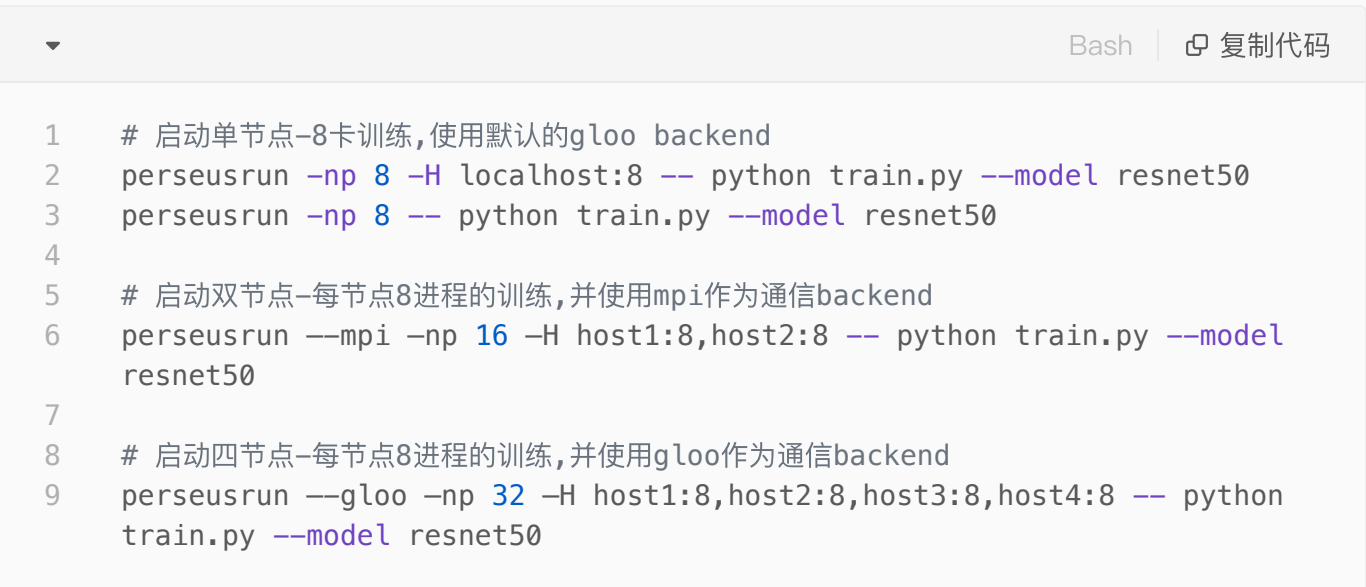

## <span id="page-19-0"></span>**4**.**3** 常⻅问题

### <span id="page-19-1"></span>**4**.**3**.**1** 框架⽆关

```
容器内运⾏多卡分布式训练,触发 NCCL unhandled error
●
  设置 NCCL_DEBUG=INFO , 若发现如下的log信息,则解决⽅法为再启动容器时加⼊参数 --shm-size=
1g --ulimit memlock=-1 加到nvidia-docker run的命令行中去
```

```
Bash | Bg 复制代码
    hzh-perseus-5868d9dfdb-q664k:34486:37433 [3] include/shm.h:28 NCCL WARN
    Call to posix fallocate failed : No space left on device
    hzh-perseus-5868d9dfdb-q664k:34486:37433 [3] NCCL INFO include/shm.h:41 -
    > 2
1
2
3
\Delta
```
Perseus⽆法正常启动,遇到框架相关的 **Undefined symbols** ●

排查perseus的版本和框架版本是否兼容。Perseus的版本号第一部分是perseus自身的版本,第二部分是 对应的框架版本必须与当前所使用的框架版本一致。

Perseus启动遇到链接错误: **libcuda.so.1: cannot open shared object file: No such f** ● **ile or directory**

排查是否安装了CUDA驱动以及CUDA SDK

### Perseus启动遇到 **libcudart.so.X.Y: cannot open shared object file: No such file** ● **or...** 类似的错误

排查cuda版本是否与当前的perseus版本⼀致

● 容器环境下,出现类似unhandled system error,错误位置在 nccl\_comm.cpp 内 可能与shm设置相关,需要修改容器启动参数增大shm的分配,参数如下:--shm-size=1g --ulimit memlock=-1

Perseus报错 **python: double free or corruption** ●

1. 可能原因I: 是不同rank中传入的相同tensor\_name的shape或size不一致, 本质上用法也是不正确的, 不 同shape⽆法进⾏allreduce操作

2. 可能原因II: 不同rank执行的时序有较大差异, 可以在epoch的结束后进行一次同步, 比如MXNet下面可 以使用: kv. barrier(); mx.nd.waitall()

### 训练结束后hang住,没有正常退出 ●

python层⾯结束后会触发exit信号给perseus后端,但是python层⾯并没有真正结束,有可能是模型代码中 存在额外的数据读取进程保持着无法正常结束主进程, 一种fix方法是在所有运行结束后执行主进程显示退出: import sys; sys.exit(0)

● 启动环节异常的慢,查看系统的线程数非常多,有大量omp相关的线程

一般单GPU分配4个以内的omp线程是合适的, export OMP\_NUM\_THREADS=4 或者更低可以解决此类 问题。

### <span id="page-20-0"></span>**4**.**3**.**2** TensorFlow

- 显存OOM
	- a. nvidia-smi 检测启动过程中, 各显卡占用显存是否均衡增加, 单process对应单GPU, 每个process所 使⽤显存应该接近。
	- b. 若存在多个process 绑定同⼀张卡,需要检查config.gpu\_options.visible\_device\_list是否正确设置。
	- c. 若存在显存直接被用尽, 尝试增加 config.allow\_growth = True
	- d. 若启用了xla:

i. 可以考虑增加参数config.gpu\_options.per\_process\_gpu\_memory\_fraction = 0.9 或者0.8。

### 快速判断是否是梯度通信带来的性能瓶颈 ●

可以将适配的代码中 DistributedOptimizer(opt) 注释掉,注释掉后将不会产⽣梯度通信,可以进 ⼀步排查数据IO、CPU预处理等性能瓶颈

### 对数据集做shard的注意事项 ●

由于AIACC-Training是多个进程启动同一份训练代码,所以需要做对数据集做数据划分,让每个进程处理和 训练不同的子数据集。TensorFlow为tf.data.Dataset类提供了自动切分数据的shard()接口,可结合size(), local\_rank()或rank()函数进行自定义的数据切分, 比如

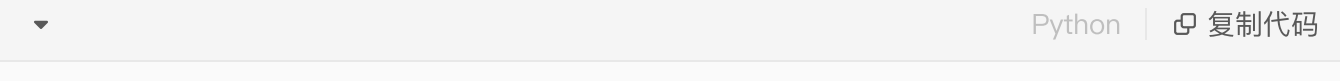

```
1 dataset = tf.dataset.shape(hvd.size(), hvd.random())
```
注意,为保证算法的准确性shard使⽤要放在数据集shuffle操作之前;为了性能的考虑,shard操作不要放 在repeat操作之后,否则会带来额外的预处理负担,严重影响性能

### <span id="page-21-0"></span>**4**.**3**.**3** PyTorch

模型数据存放位置冲突,导致错误 **Input type (CUDAFloatTensor) and weight type (CPUFl** ● **oatTensor) should be the same**

⼀般是因为存在模型的参数不在GPU中,⽽输⼊数据在GPU中,⼀般是遗漏了model的cuda操作,可以通 过增加model.cuda()将模型转移到GPU上来解决该问题。

出现错误 **RuntimeError: all tensors must be on devices[0]** ●

1. 需要判断是否在程序初始化时候指定了gpu\_ids,如 torch.cuda.set\_device(hvd.local\_rank  $()$ 

2. 还有可能就是采用DataParallel的时候没有统一设置,需要设置一致的 device\_ids, 如 nn.DataP arallel(model.cuda(), device ids=str(hvd.local rank()))

#### 加载模型显存OOM ●

一般是模型数据太大导致,可以通过将模型导入为CPU内存来解决,如 torch.load(pretrain, map \_location='cpu')

#### 异常退出 ●

1. 首先需要确保修改步骤已经按照上述的修改说明。

2. 可能的原因就是多个模型的组合问题,多个模型的named\_parameters需要进行合并,然后再传递给 perseus进⾏optimizer的包装。

3. 另外多个模型组合的时候广播参数是需要广播所有参数的, 因此也需要进行state\_dict的参数合并, 具体 代码实例可以参照2.2.3 PyTorch支持部分。

● 端口占用

1. 首先需要保证已有的端口是否被其他进程占用, 如果有可以使用 pkill python 进行进程杀除

2. 在torch1.9+的版本, 默认走torch.distributed.run的启动方式, 会使用默认的 rdzv\_backend作为训练的 launcher,但是在启动训练之前就已经创建了服务,而代码里如果有dist.init\_process\_group()则会继续创 建该服务,导致冲突,一种解决方法就是增加配置选项: --standalone

### <span id="page-21-1"></span>**4**.**3**.**4** MXNet

● 额外显存占用问题。单机8卡为例,0号卡,被其余7个process均占用了200MB到500MB的显存,从而导 致**0**号卡显存被耗尽

此问题的root cause在于MXNet内部的cpu\_pinned memory分配机制默认会使用0号卡。解决方法是参照 MXNet章节,重新绑定GPU卡。

运⾏时显示NDArray相关的symbol没有定义 **Undefined symbols** ●

此问题发生在pip安装的1.4之前的MXNet版本,由于1.4版本之前的pip安装,没有export libMXNet.so中对 于perseus必要的symbol,因此导致此问题。解决方法有两个,第一个是升级到MXNet1.4或者更新的版本,第 ⼆个是重新编译安装MXNet。

#### 启动速度较慢 ●

1. 检查cpu的负载, 若占比很高可尝试通过设置

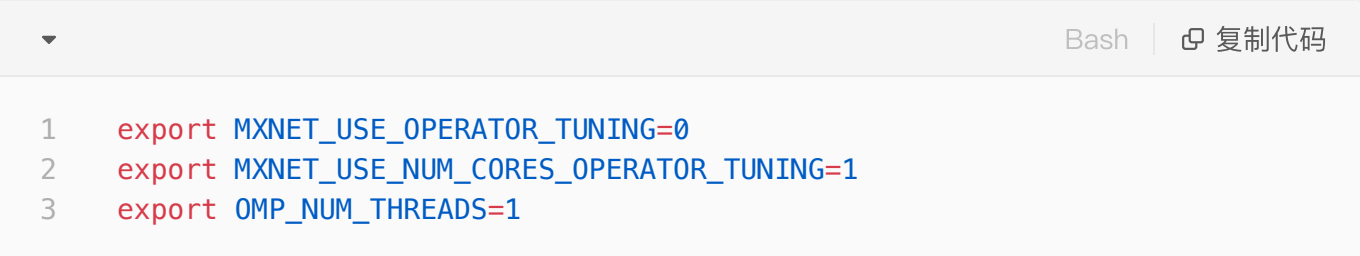

2. 可减小preprocess的线程数,因为Perseus下训练模式为单process,单GPU,之前的默认线程数设置会 太大,可以根据本节点的GPU数目,等比例缩小preprocess的线程数。比如preprocess的线程数默认值为24, 而本节点GPU数目为8, 那么将preprocess的线程数降低为3或者4会比较合适。

单机正常,多机异常退出 ●

可能是乌龙错误,人为导致多机中存在正在运行训练的机器,则运行多机会发生 create cusolver ha ndle failed 的错误, 可以使用 mpirun 去执行 nvidia-smi 检查多机中是否存在运行的机器

## <span id="page-22-0"></span>**4**.**4** PyTorch + Horovod API适配

(请更新到Perseus**1**.**3**.**2** 或者更新版本使⽤PyTorch的相关加速功能)

- 1. 需要 import perseus.torch.horovod as hvd
- 2. 执⾏hvd.init
- 3. 将当前process绑定对应的GPU卡:

```
Python | B 复制代码
1 torch.cuda.set device(hvd.local rank())
```
4. 通常情况下,学习率需要增⼤hvd.size()倍,上⾯有代码示例。部分模型不需要增⼤,例如bert模型。

5. 重载optimizer:

```
Python | B 复制代码
    optimizer = hvd.DistributedOptimizer(
    optimizer,named_parameters=model.named_parameters())
1
2
```
注意: 如果是多个模型, 有多个named parameters, 则需要进行合并处理, 例如

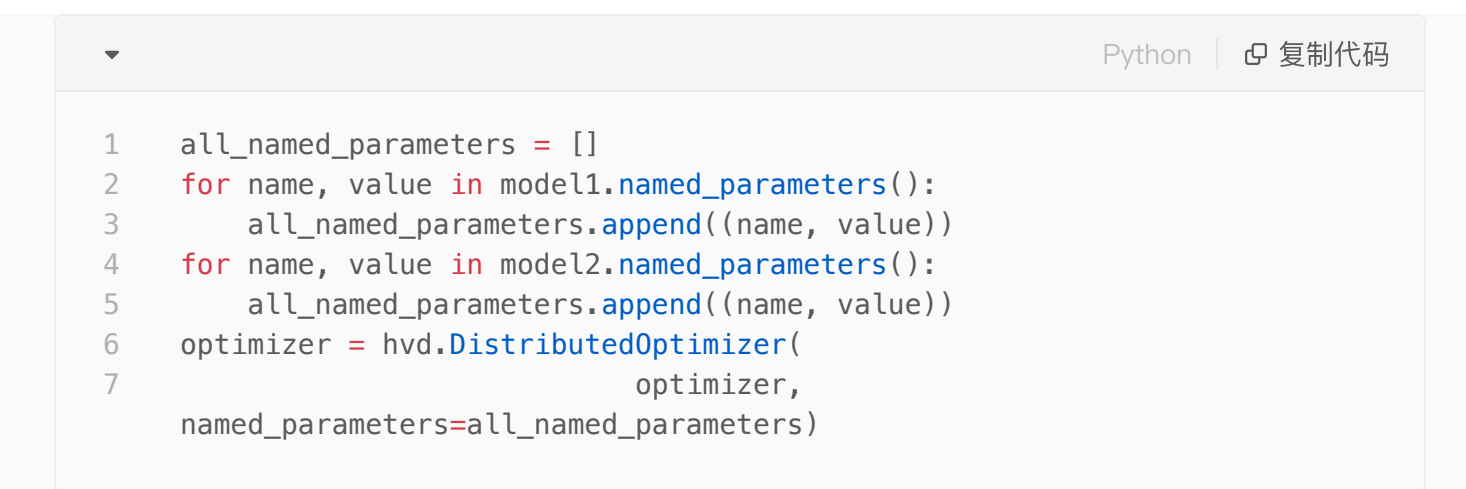

### 6. 广播全局变量参数到所有节点:

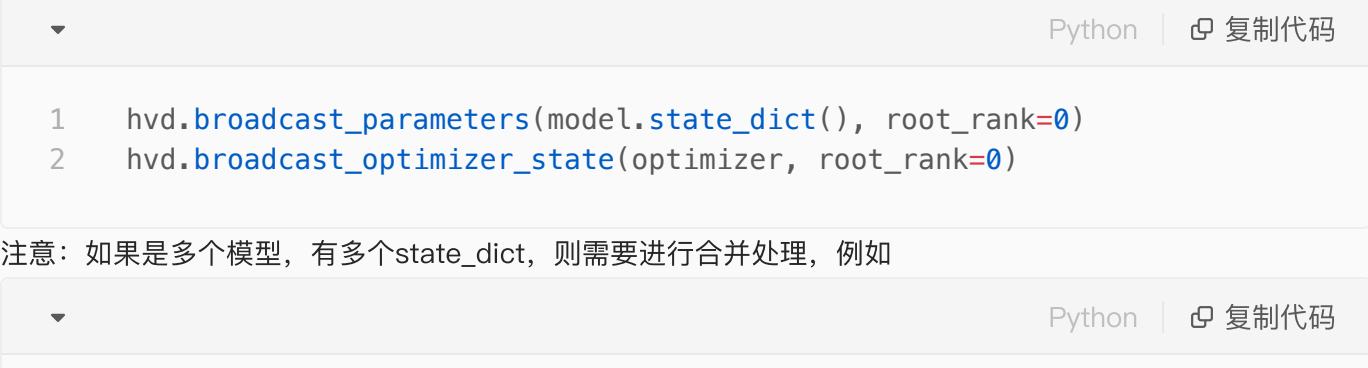

- all\_state\_dict={} 1
- all\_state\_dict.update(model1.state\_dict()) 2
- all\_state\_dict.update(model2.state\_dict()) 3
- hvd.broadcast\_parameters(all\_state\_dict, root\_rank=0) 4

7. 数据集划分:

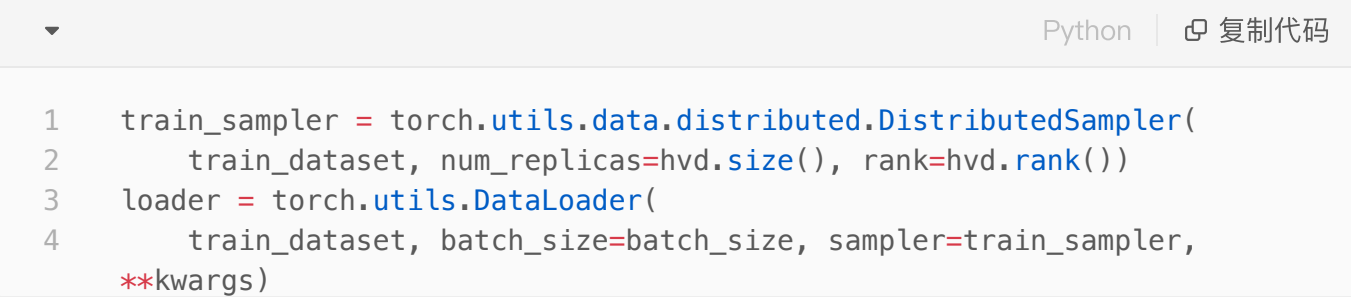

#### 8. 模型单机单卡化:

perseus运行的是单机单卡程序,然后下发给各个GPU,进行单机多卡或分布式训练,所以程序需要为单机单 卡的运行方式。

● 原来为

```
Python | G 复制代码
 \overline{\phantom{a}}1 model = nn.DataParallel(model.cuda())
修改为:
●
                                                                      Python | G 复制代码
 \overline{\phantom{a}}1 # 方式1
 model = nn.DataParallel(model.cuda(), device_ids=[hvd.local_rank()])
2
 3  #   方式2,cuda()默认会去找前面第三步骤设置的当前process绑定的GPU卡
 4 \text{ model} = \text{model} \cdot \text{cuda}()
```
只需要在 process 0 上保存checkpoint, 防止其他process冲突, 类似的还有verbose、tensorboardX。

```
9. 保存checkpoint
```
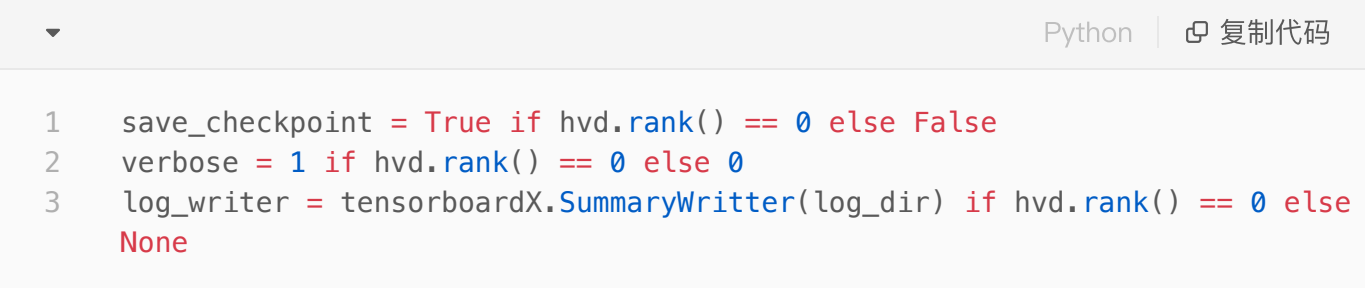

10. 加载checkpoint

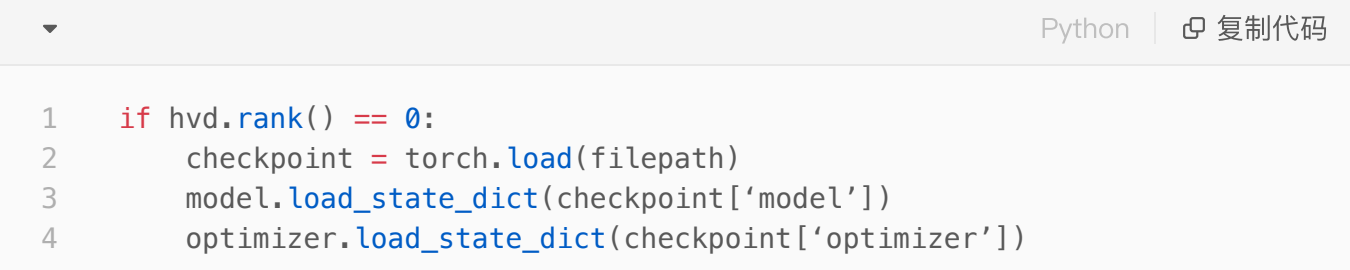

11. 单机8卡运⾏

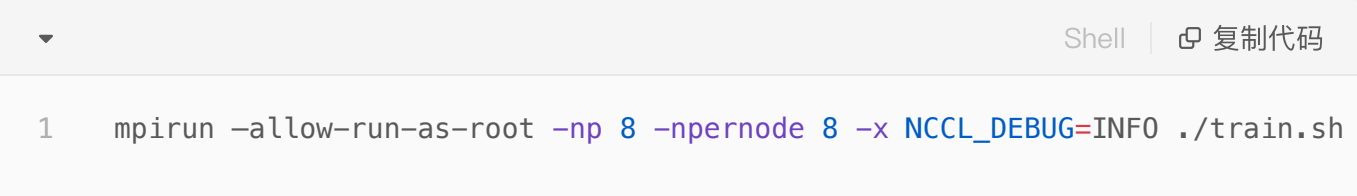

```
Shell 日 复制代码
```

```
mpirun –allow-run-as-root –bind-to none -np 32 -npernode 8 \
                          -x NCCL DEBUG=INFO -x PATH -x LD LIBRARY \
                                             -x PERSEUS_ALLREDUCE_STREAMS=8
                          -hostfile mpi host.txt ./train.sh
1
2
3
4
```
## <span id="page-25-0"></span>**4**.**5** TensorFlow + Horovod API适配

本小节介绍如何使用Horovod兼容API进行TensorFlow 分布式训练的基本步骤,下面是将原始训练代码适配到 AIACC-Traninig的一般过程:

1. AIACC-Training for TensorFlow支持Horovod的API。适配AIACC-Training的方式与Horovod一致,如果 之前是使用Horovod进行分布式训练,只需替换第一步import模块即可。

```
Python | B 复制代码
 \overline{\phantom{a}}1 import perseus.tensorflow.horovod as hvd
  如果训练代码是非分布式代码,请继续参考以下步骤升级为Horovod接口的分布式训练代码。
2. 在main函数的开头部分,执行 hvd. init()
   。 init() —— 初始化Perseus Horovod模块,必须在使用其他任何perseus API之前调用
                                                             Python | B 复制代码
  \overline{\phantom{0}}1 hvd.init()
```
3. 训练数据切分: 需要每个进程使用不同的数据, 来达到数据并行训练的目的。可以手动或自动进行数据切 分。TensorFlow为tf.data.Dataset类提供了自动切分数据的shard()接口,可结合size(), local\_rank()或 rank()函数进行自定义的数据切分, 比如

```
Python | B 复制代码
\overline{\phantom{a}}1
    # 每个节点使用同一份数据
    dataset = tf.dataset.shard(hvd.size(), hvd.rank())
2
3
    # 已将数据切分到每个节点上, 每个节点使用数据的不同子集
4
5dataset = tf.dataset.shard(hvd.size(), hvd.local_rank())
```
其中:

size() —— 返回所有参与训练的GPU卡数,例如双节点,每节点8张卡,会返回16。也可⽤来调整学 ○

习率,以及checkpoint保存batch number等等,在上述示例中也有用到此API。

- 。<br>*。 rank()* —— 返回当前GPU在所有节点所有GPU中的编号,例如四台8卡机器,rank()是0–31的范围。
- *local\_rank()* —— 返回当前GPU在本节点上的编号,例如两台8卡机器,每台机器上的卡的 local\_rank()是0-7的范围,也可用于绑定进程到相应的GPU卡。
- 注意:
	- 为保证算法的准确性和保证性能,shard()要放在数据集的shuffle()和repeat()操作之前。
	- 请勿对evaluation或test数据集进行切分,否则导致各进程的评估结果不一致。
- 4. 通常情况下, 对于训练的step数和warmup step参数, 需要除以总的进程数 hvd.size(), 学习率需要 对应增大 hvd.size() 倍(部分模型不需要增大, 如BERT模型, 具体根据训练收敛情况作判断)。

```
Plain Text | B 复制代码
    step = step // hvd.size()learning rate = learning_rate * hvd.size()1
2
```
5. 重载Optimizer: 需要将原先单机的optimizer使用 hvd.DistributedOptimizer() 函数重载。使用范 例如下:

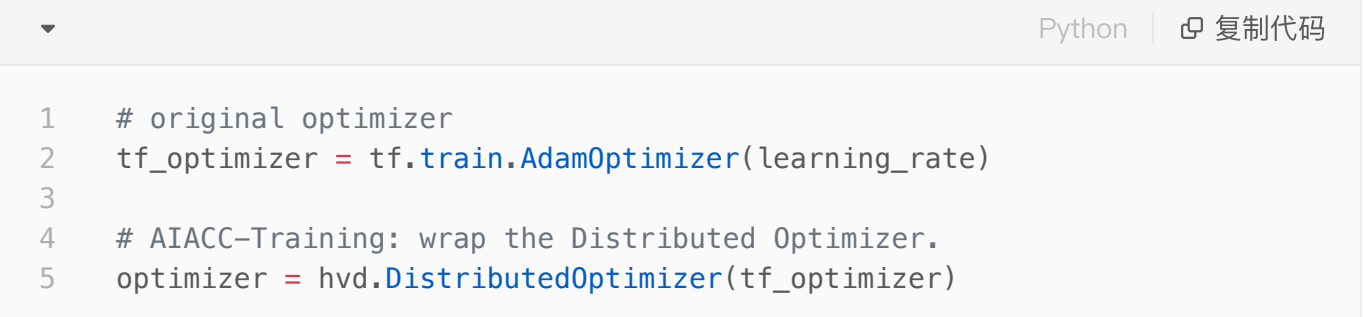

其中:

·<br>○ *DistributedOptimizer(TensorFlow\_Optimizer)* —— 重载optimizer,使其可以进行AIACC分布式训 练。输⼊参数为标准的TensorFlow下的Optimizer,输出为被AIACC重载过的Optimizer。

6. 将当前进程绑定对应的GPU卡:

对于TensorFlow **1**.x版本: ●

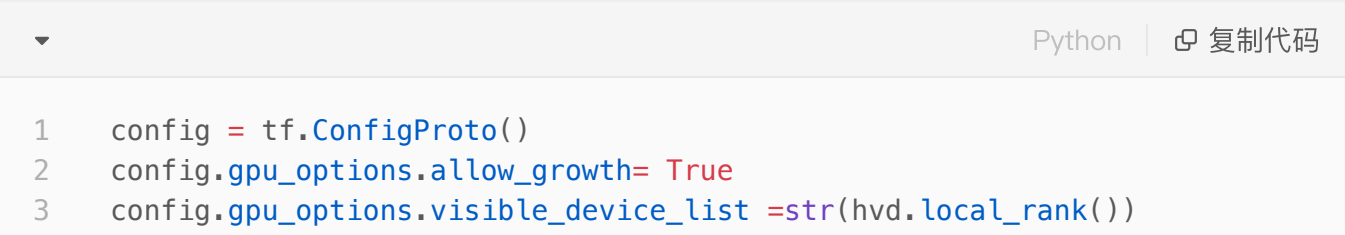

然后根据不同情况,将config传⼊相应的函数中,

○ 若使用tf.Session.run(),需要在初始化tf.Session时传入config:

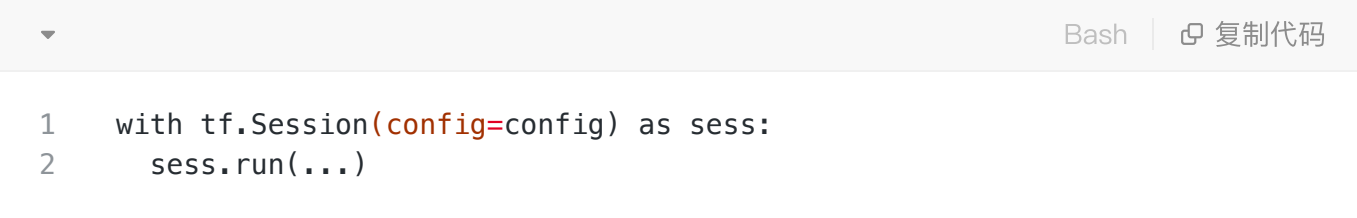

○ 若使用Estimator, 需要在初始化Estimator时,以 tf.estimator.RunConfig(session\_confi g=config) 封装传入:

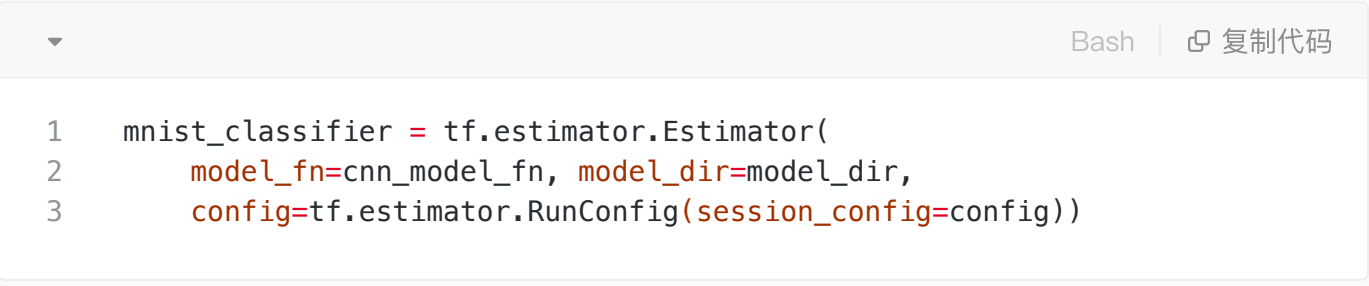

○ 若使用Keras,需要封装后传入:

```
Python | G 复制代码
    from tensorflow.keras import backend as K
    K.set_session(tf.Session(config=config))
1
2
```
对于TensorFlow **2**.x版本: ●

```
Python | G 复制代码
    gpus = tf.config.experimental.list_physical_devices('GPU')
    for gpu in gpus:
            tf.config.experimental.set_memory_growth(gpu, True)
    if gpus:
            tf.config.experimental.set_visible_devices(gpus[hvd.local_rank()],
    'GPU')
1
2
3
4
5
```
7. 在开始训练之前,需要同步所有训练进程的初始状态,根据不同的使用形式进行适配:

a. 对于传统的tf.Session.run()形式, 需在训练前先运行 tf.Session.run(hvd.broadcast\_globa l variables $(0)$ )

- b. 对于Keras,需在训练的callbacks中增加 hvd.keras.callbacks.BroadcastGlobalVariable sCallback(0)
- c. 对于Estimator, 在session hook中加入 hvd.BroadcastGlobalVariablesHook(0)
- 8. checkpoint或模型只需要在root rank上保存, 其它rank设置为none。此步骤是必须的, 可以防止各个进程 都保存模型而发生覆盖冲突。

\n
$$
\text{Python} \quad \text{C} \quad \text{C} \quad \text{
$$

9. 最后, 训练脚本通过perseusrun启动来进行分布式训练。比如, 8卡2机的启动方式如下, 此处IP为内网 IP。

Plain Text 复制代码 1 perseusrun -np 16 -H {IP1:8},{IP2:8} python xxx.py

### 备注: 关于启动方式的更多介绍, 请参考启动方式说明

您也可以通过以下命令进入示例代码目录,找到sess, Keras, Estimator, tf2 eager等对应的适配例子作参 考。

\n
$$
\text{Shell} \quad \text{Q} \quad \text{Shell} \quad \text{Q} \quad \text{SHH}
$$
\n

\n\n $\text{ccl} \quad \text{echo} \quad \text{s(\text{python -c "import perseus; print(\text{perseus})")} \quad \text{cut -d} \quad \text{-f 4} \quad \text{sed "s/\_\}_init\_\\,.\py\_\text{v}'\_\text{examples/}$ \n

## <span id="page-28-0"></span>**4**.**6** MXNet 适配

### <span id="page-28-1"></span>**4**.**6**.**1** 基于KVStore⽅式的代码适配

### <span id="page-28-2"></span>Perseus KVStore 新API

为了支[持insightface中](https://github.com/deepinsight/insightface)的特殊的数据并行+模型并行, Perseus KVStore增加了下列新的API

- local\_rank: 返回当前GPU worker在本节点内部的序号,以此序号来建立对应的gpu context即可;在上面 的例子中, 是在启动的shell脚本中获得当前的GPU序号作为参数传入python, 更方便的方式是在python内 部, 直接使用local\_rank来作为当前的GPU id来创建ctx, 更为方便。
- init(key\_name, ndarray, param\_only = false): init 增加了一个参数param\_only 用来同步非普通梯度。

例如feature map数据, allreduce精度数据等, 其他任何需要一次性同步的参数。另一个判定准侧是, 只 要update操作不是由kvstore来完成的ndarray,都需要加param\_only参数。

● push(key\_name, ndarray, op = PerseusOp.Sum): push参数增加了一个op参数,默认是sum,支持 Sum, Max, Min这是用来同步softmax layer的输出。

以下为基于kvstore方式的代码适配方式:

1. 使⽤Perseus kvstore

通过git diff命令对比修改前后的代码,可以看到只需import perseus MXNet module,并替换kvstore的生成就 可以了。

```
\overline{\phantom{0}}Bash | Bg 复制代码
 1
     diff --git a/example/image-classification/common/fit.py b/example/image-
      classification/common/fit.py
 2
      index 9412b6f..3a6e9a0 100755
 3
     --- a/example/image-classification/common/fit.py
 4
     +++ b/example/image-classification/common/fit.py
 5
     @@ -22,6 +22,7 @@ import time
 6
       import re
 7
       import math
 8
       import mxnet as mx
 9
     +import perseus.mxnet as perseus_kv
10
11
12
      def get lr scheduler(args, kv):
13
     @@ -146,7 +147,8 @@ def fit(args, network, data_loader, **kwargs):
14
                # kvstore
15
     - kv = mx.kvstore.create(args.kv store)
16
     + kv = perseus kv.create(args.kv store) if args.kv store ==
     dist sync perseus else mx.kvstore.create(args.kv store)
                if args.gc_type != 'none':
17
18 -         kv.set_gradient_compression({'type': args.gc_type,
19'threshold': args.gc threshold})
```
#### 2. 选取对应的GPU device id

AIACC-Training 通过重载KVStore实现了对MXNet分布式训练的支持, 在API上与原生KVStore基本兼 容,因此模型代码本身不需要太多的修改,最大的变化是使用AIACC-Training后,单进程将绑定在单张GPU卡 上,模型代码中的ctx的设定需要稍作修改,如下代码片段所示,将当前process绑定到kv.local\_rank所对应的 GPU卡上。Perseus kvstore增加了一个local\_rank的api, 方便进行此操作。

```
ctx = []cvd = os.environ['DEVICES'].strip()
    if 'perseus' in args.kv_store:
             import perseus.mxnet as perseus
             ctx.append(mx.gpu(kv.local_rank))
1
2
3
4
5
6
```
3. 分布式training的launch:

MXNet的launch方式是基于PS server的, 我们没有PS server存在, 所以launch方法不同。Perseus采用的 是MPI的launch方式。和其它框架类似,Perseus的单机多卡与多机多卡的launch方式基本一致,不再支持原生 MXNet下的单机多卡在单⼀Process中的模式。

以下为4机8卡训练的launch示例:

准备如下的脚本,命名为config.sh,重点是其中的MXNet VISIBLE DEVICE的设定,因为我们会采用 mpirun来运行,所以会使用MPI的环境变量来推导此进程所对应的GPU 设备id,然后设定此环境变量,同时要 将此id作为参数传递到module代码中去创建对应的ctx。

```
Bash | Bg 复制代码
 \overline{\phantom{a}}1
      #!/bin/sh
 2
      let GPU=OMPI_COMM_WORLD_RANK % OMPI_COMM_WORLD_LOCAL_SIZE
 3
 4
      export OMP_NUM_THREADS=4
 5
 6
      MXNET_VISIBLE_DEVICE=$GPU python train_imagenet.py \
 7
                                                                                --network resnet \
 8
                                                --num-layers 50 \
 9
                                                --kv-store dist_sync_perseus \
10
                                               -gpus $GPU ...
```
准备好上面的config.sh后,使用下面的mpirun 命令就可以launch一个4机8卡的训练(总共32卡)

```
Bash | Bg 复制代码
1 mpirun –np 32 –npernode 8 –hostfile mpi_host.txt  ./config.sh
```
其中的mpi\_host.txt就是一个普通的mpi machine file,和MXNet的ssh launcher的host file也类似,下面是一 个简单的示例:

192.168.0.1 192.168.0.2 192.168.0.3 192.168.0.4 1 2 3 4

 $\overline{\phantom{a}}$ 

开始训练之后,每个GPU都是一个单独的进程,都有各自的输出,可以类比之前的多机下,每个机器的输出, 总性能是所有单process性能的总和。

注意开源版本MXNet会默认占据系统所有的CPU资源,因此在最初的启动阶段,会占用较多的CPU时间,启动 速度会很慢。

这个问题可以用下面的几个环境变量解决。 export MXNet\_USE\_OPERATOR\_TUNING=0 export MXNet\_USE\_NUM\_CORES\_OPERATOR\_TUNING=1 export OMP\_NUM\_THREADS=1

### <span id="page-31-0"></span>**4**.**6**.**2** 基于horovod⽅式的代码适配

1. 导入python代码包

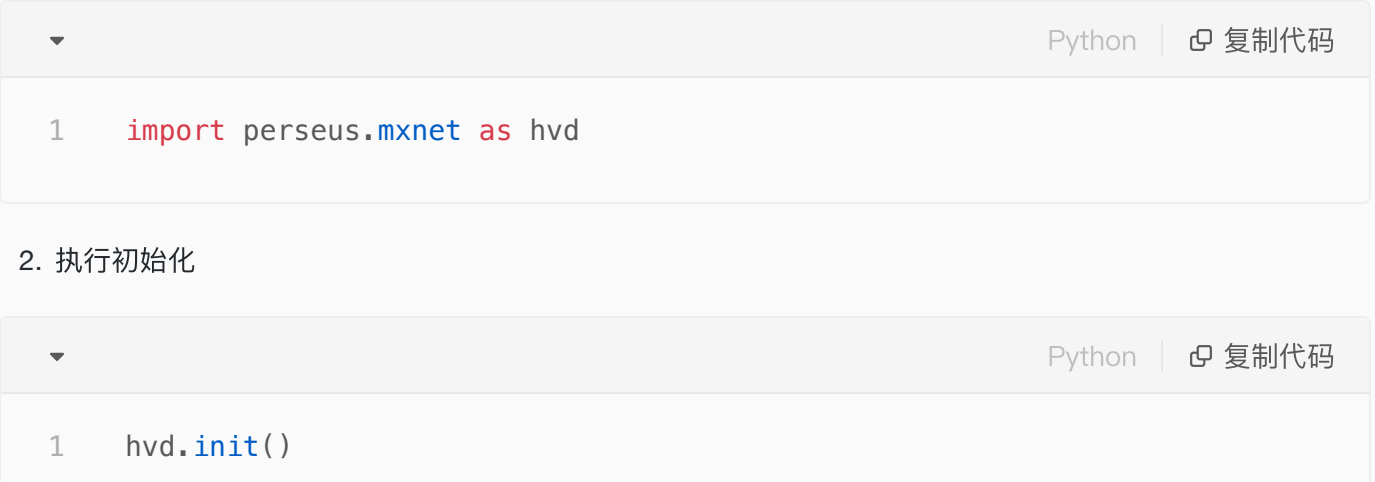

3. 绑定GPU卡

# rank and size 2  $rank = hvd, rank()$ num\_workers = hvd.size() 3 local\_rank = hvd.local\_rank() # Horovod: pin GPU to local rank 6  $context = mx.gpu(local\_rank)$ 1 4 5 7

4. 创建优化器(通常情况下,学习率需要增⼤hvd.size()倍;部分模型不需要增⼤,例如bert模型)

Bash 复制代码 learning\_rate = ... optimizer\_params = {'learning\_rate': learning\_rate \* hvd.size()} opt = mx.optimizer.create(optimizer, \*\*optimizer\_params) 1 2 3

### 5. 优化器重载

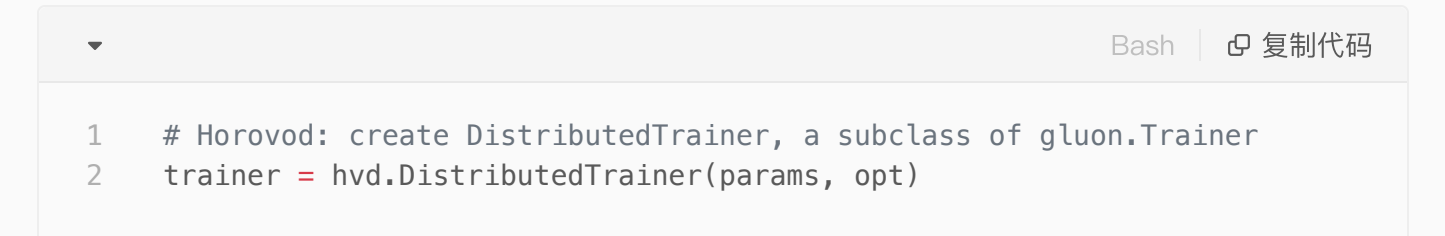

### 6. 广播参数

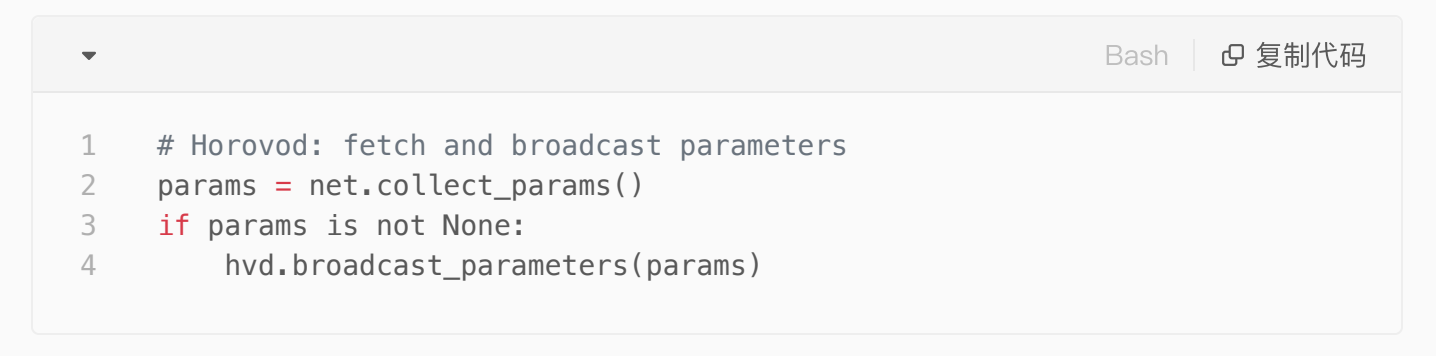

### 7. 启动训练

使用下面的mpirun 命令就可以launch一个4机8卡的训练(总共32卡)

```
1 mpirun -np 32 -npernode 8 -hostfile mpi_host.txt ./train.sh
```
其中的mpi\_host.txt就是一个普通的mpi machine file,和MXNet的ssh launcher的host file也类似,下面是一 个简单的示例:

Bash | e 复制代码 192.168.0.1 192.168.0.2 192.168.0.3 192.168.0.4 1 2 3 4

开始训练之后,每个GPU都是⼀个单独的进程,都有各⾃的输出,可以类⽐之前的多机下,每个机器的输出, 总性能是所有单process性能的总和。

## <span id="page-33-0"></span>**4**.**7** MXNet SyncBatchNorm使⽤及性能测试

perseus的sync-bn实现基于MXNet官方代码src/operator/contrib/sync\_batch\_norm-inl.h的计算逻辑, 并通 过加载libperseus MXNet.so调用Perseus通信的API, 在operator内部实现sync-bn, 且支持单机local模式以 及全局global模式。

- 功能背景:针对object-detection等小batchsize场景,继续使用每个GPU单独的BatchNorm计算的mean 和var信息有较⼤的偏差,会带来⼀定的精度损失,通过使⽤SyncBatchNorm可以弥补对统计信息的内部 偏移,真正发挥理论上BN层的作用,即便在大规模分布式的情况下也能达到更高的期望精度,总之, SyncBatchNorm相比原始BatchNorm能够在牺牲一定训练性能的情况下,提高收敛精度的上限。
- 使用步骤:
- 1. 使用perseus-MXNet-sync-bn.patch补丁:

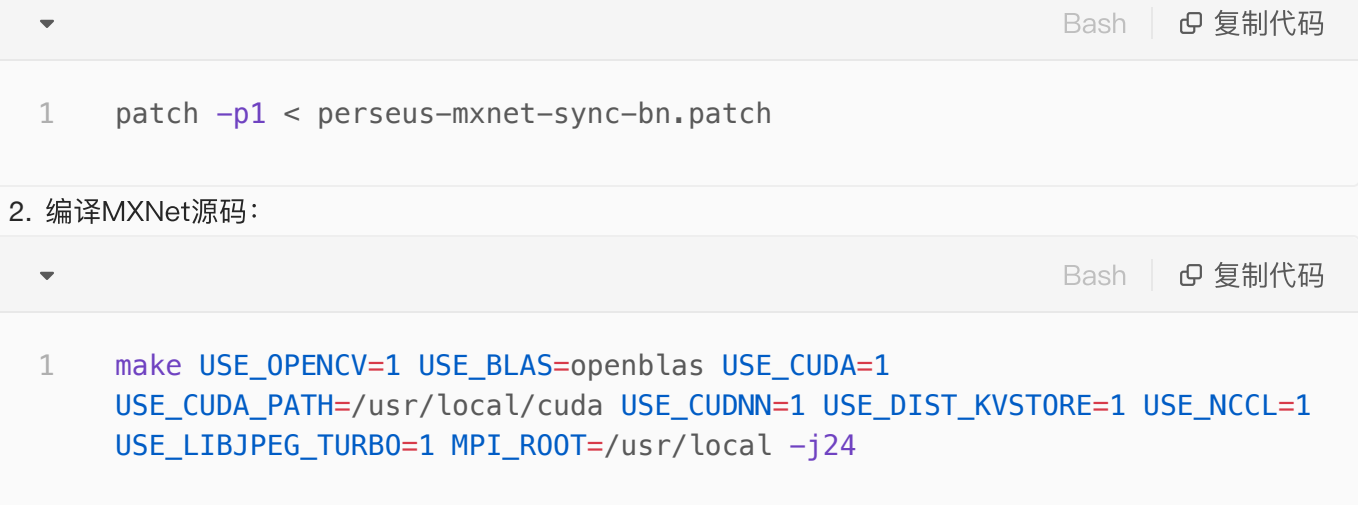

3. 调用sync-bn模型:

○ 实现基于原始MXNet官方代码,因此兼容sync-bn的原始使用方法,只是名称变为

PerseusSyncBatchNorm如

mx.gluon.contrib.nn.PerseusSyncBatchNorm(comm\_scope=0), mx.sym.contrib.PerseusSyncBatc hNorm(comm\_scope=0),只是额外增加了一个修改模式的可选参数。

- 4. 修改模式:
	- local:局部平均,每次forward、backward计算均值和方差后同步只在单机内部分别进行;默认为此 模式comm\_scope=0;
	- global:全局平均,每次forward、backward时计算均值和方差在全局进行同步,需要修改BN定义的 参数, comm scope=1;
- 精度测试:
	- 基于gluoncv实现的faster–rcnn模型,适配perseus,并进行原始BatchNorm以及 PerseusSyncBatchNorm的对比
	- 单卡batchsize 为2,单机8卡的精度数据如下图所示,可以看到从第一个epoch开始,到最终20个 epoch结束,SyncBatchNorm达到的精度均高于BatchNorm,最高的mAP从31.3提升到34.6。

## <span id="page-34-0"></span>**4**.**8** Caffe 适配

通过将Backward计算和Update计算之间增加集合通信能力实现Caffe的Ali-Perseus-Training的支持。其中 Ali-Perseus-Training的功能实现在libperseus-caffe.so的库文件内。

将upstream的BVLC Caffe编译成Ali-Perseus-Training分布式框架需要如下步骤

第一步, Patches Upstream BVLC Caffe

● 首先确认BVLC caffe的版本为 Bash | Bg 复制代码 1 99bd99795dcdf0b1d3086a8d67ab1782a8a08383 其次patch 如下修改 ● Bash | Bg 复制代码  $\blacktriangledown$ 1 git apply perseus-dist-1.2.0/patches/bvlc caffe/1 perseus distribute train.patch 2 git apply perseus-dist-1.2.0/patches/bvlc\_caffe/2\_cudnn\_batchnorm.patch 3git apply perseus-dist-1.2.0/patches/bvlc\_caffe/3\_data\_augmentation.patch

其中第一个patch给caffe增加Ali-Perseus-Training功能,第二个patch是增加cudnn batch norm的支持,第 三个batch增加了image data layer的数据增强功能。若仅需要分布式训练功能只需第⼀个patch即可 第⼆步,重新编译Caffe

运行如下命令重新编译caffe生成Ali-Perseus-Training支持,其中输出binary在\$HOME/perseus-caffe-dist

cd \$HOME/caffe/build cmake -DCMAKE\_INSTALL\_PREFIX=\$HOME/perseus-caffe-dist -DBLAS=open -DUSE\_PERSEUS=ON -DPERSEUS\_LIBRARY\_PATH=/root/caffe/libperseus-caffe.so .. make all -j16 && make instal 1 2 3

第三步, 运行分布式的Caffe训练命令

 $\overline{\phantom{a}}$ 

以下命令表示在两台机器上运行,每台机器有八块GPU卡 (-npernode 8), 总共有16个进程 (-np 16) 【注】这里运行Caffe train 命令不用指定gpu id, Ali-Perseus-Training会根据起的进程数自动进行GPU分 配。hostfile如上例,指定进⾏分布式运⾏的机器⽹址。

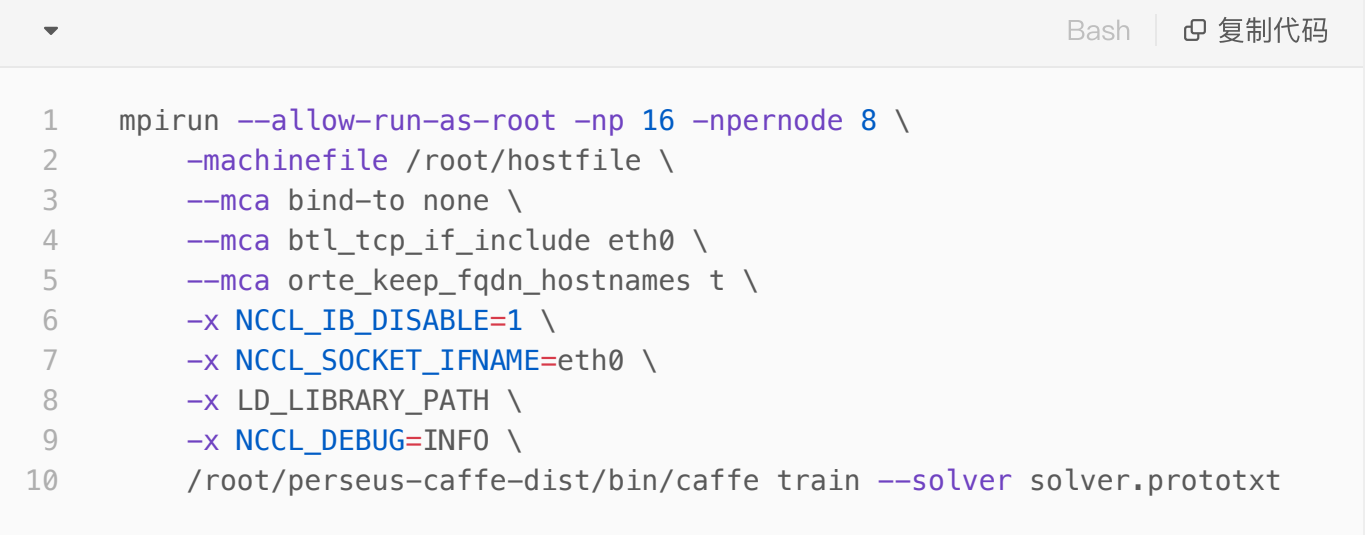